### Inspiron 17 5000 Series Manual de serviço

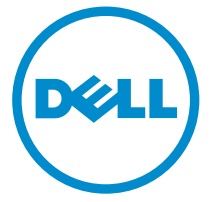

Modelo do computador: Inspiron 17–5758 Modelo regulamentar: P28E Tipo regulamentar: P28E001

# Notas, avisos e advertências

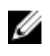

NOTA: Uma NOTA indica informações importantes para melhor utilizar o computador.

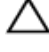

AVISO: Um AVISO indica potenciais danos do hardware ou a perda de dados e explica como evitar o problema.

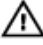

ADVERTÊNCIA: Uma ADVERTÊNCIA indica potenciais danos no equipamento, lesões pessoais ou mesmo morte.

Copyright **©** 2015 Dell Inc. Todos os direitos reservados. Este produto está protegido por leis de copyright e de propriedade intelectual dos EUA e internacionais. Dell™ e o logótipo da Dell são marcas comerciais da Dell Inc. nos Estados Unidos e/ou noutras jurisdições. Todas as outras marcas e nomes aqui mencionados podem ser marcas comerciais das respectivas empresas.

2015–03

Rev. A00

# Índice

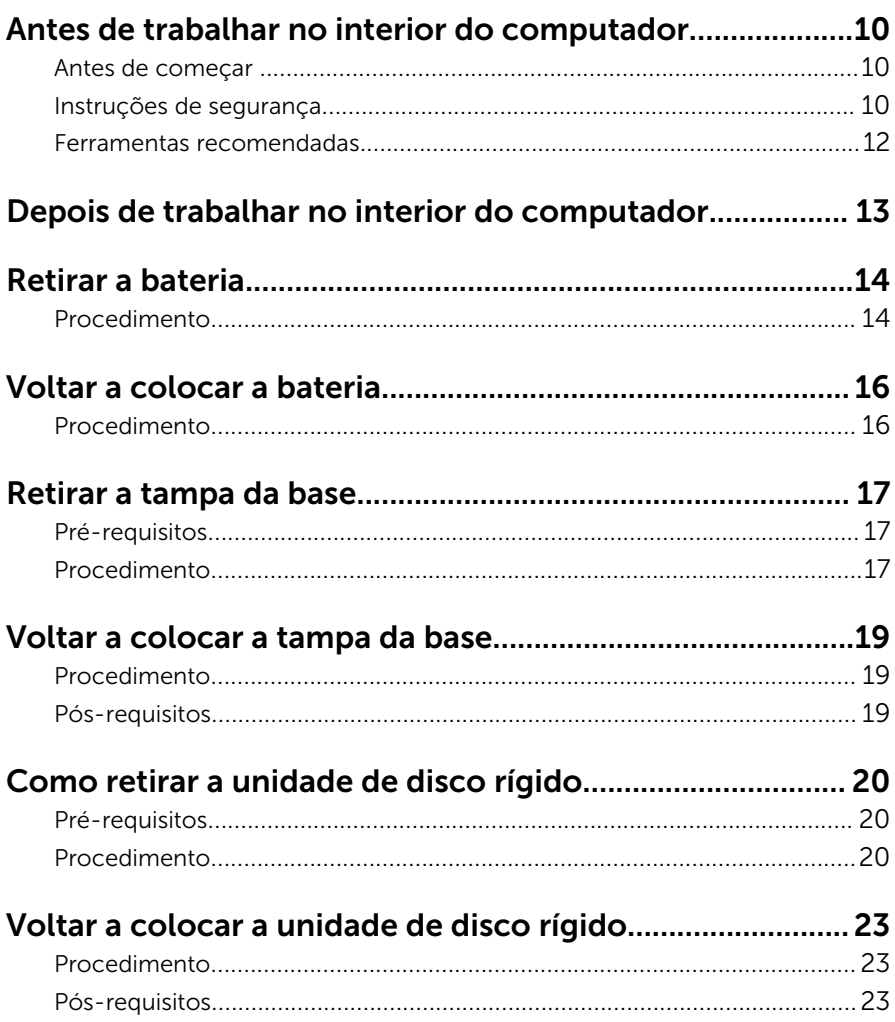

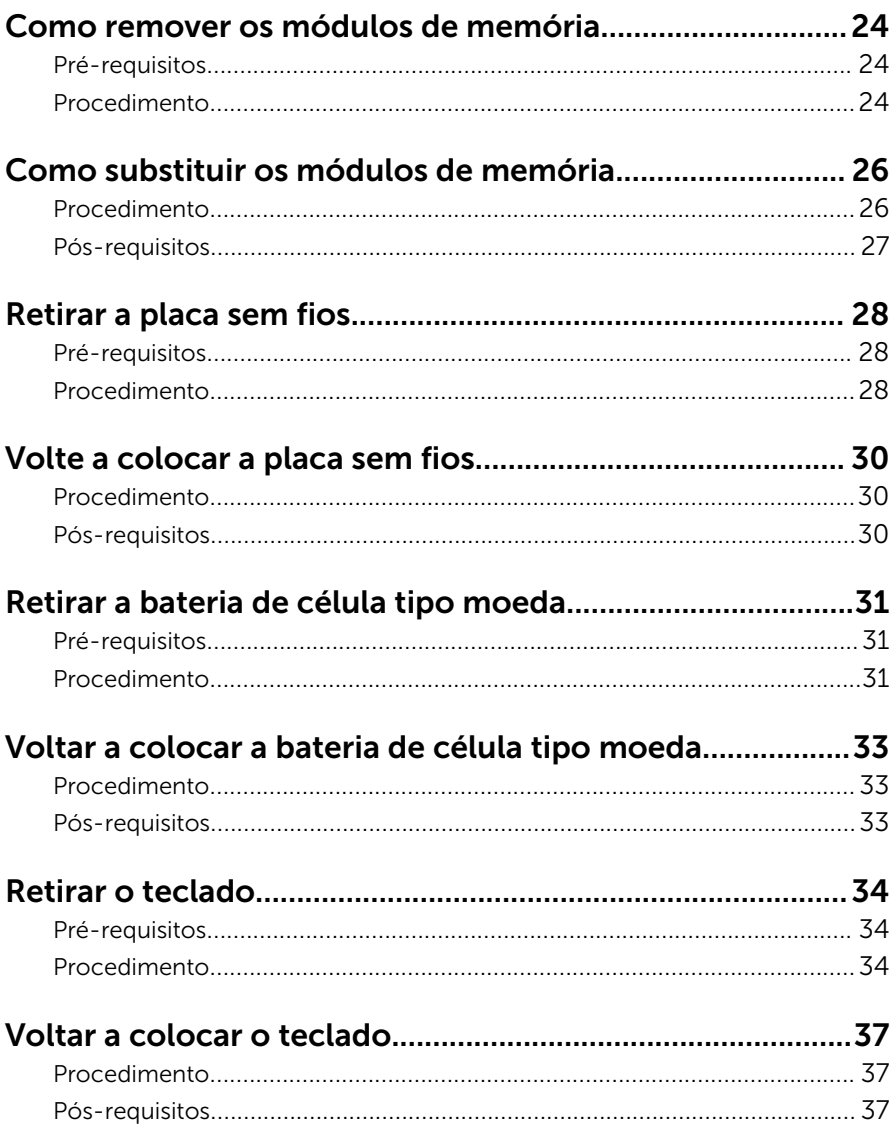

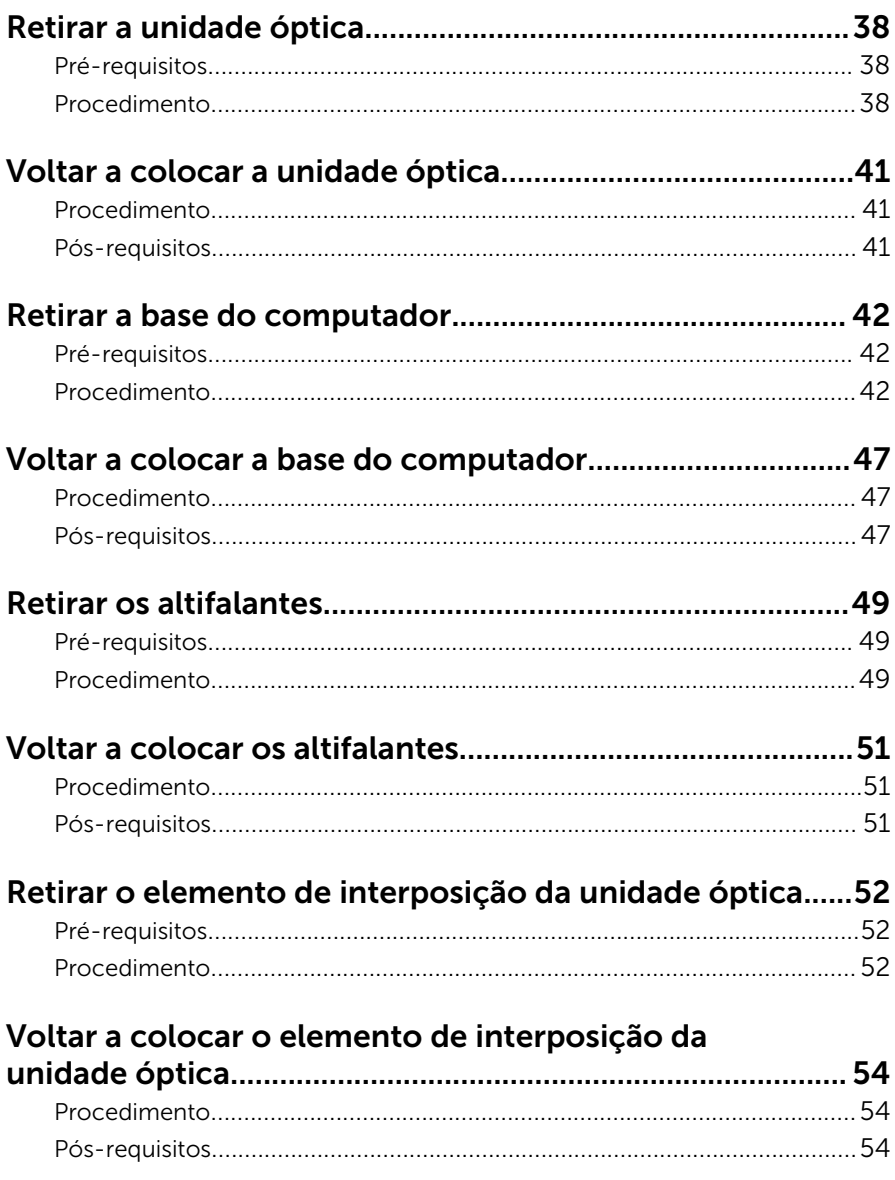

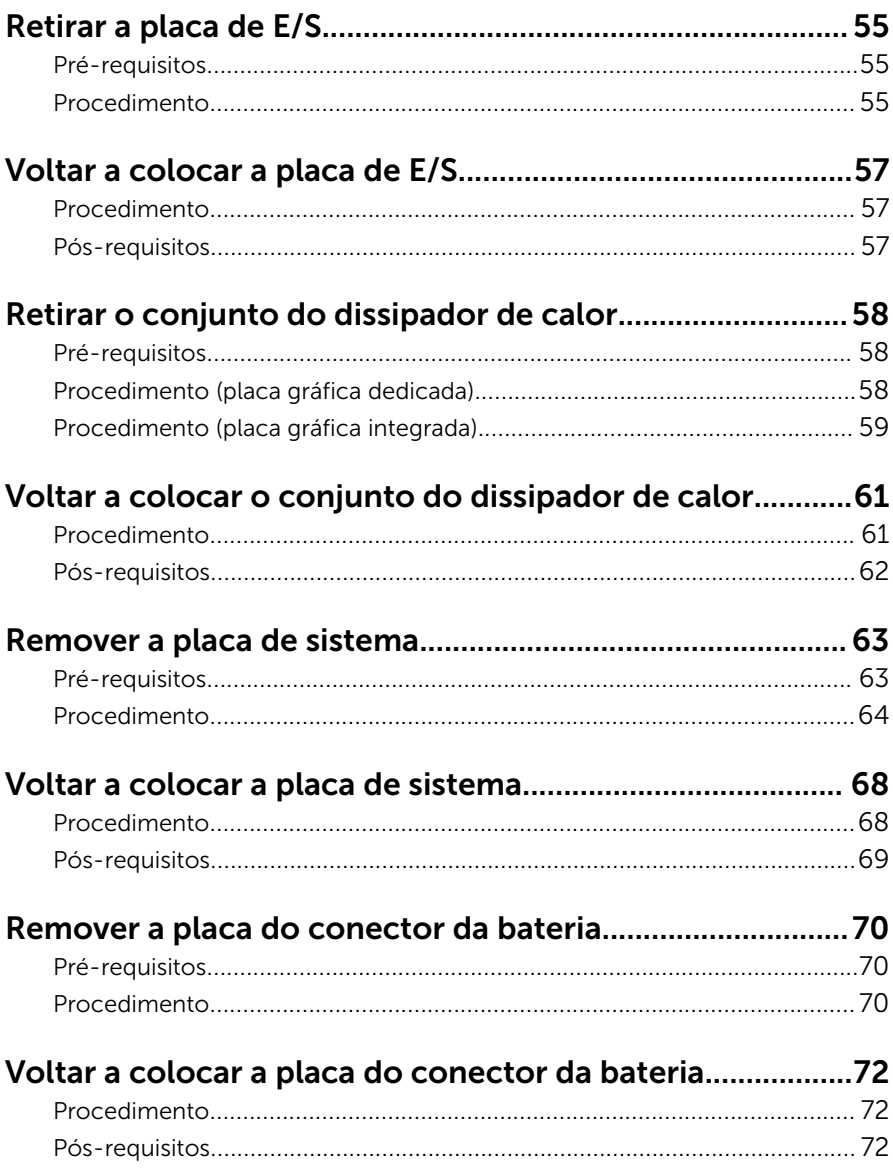

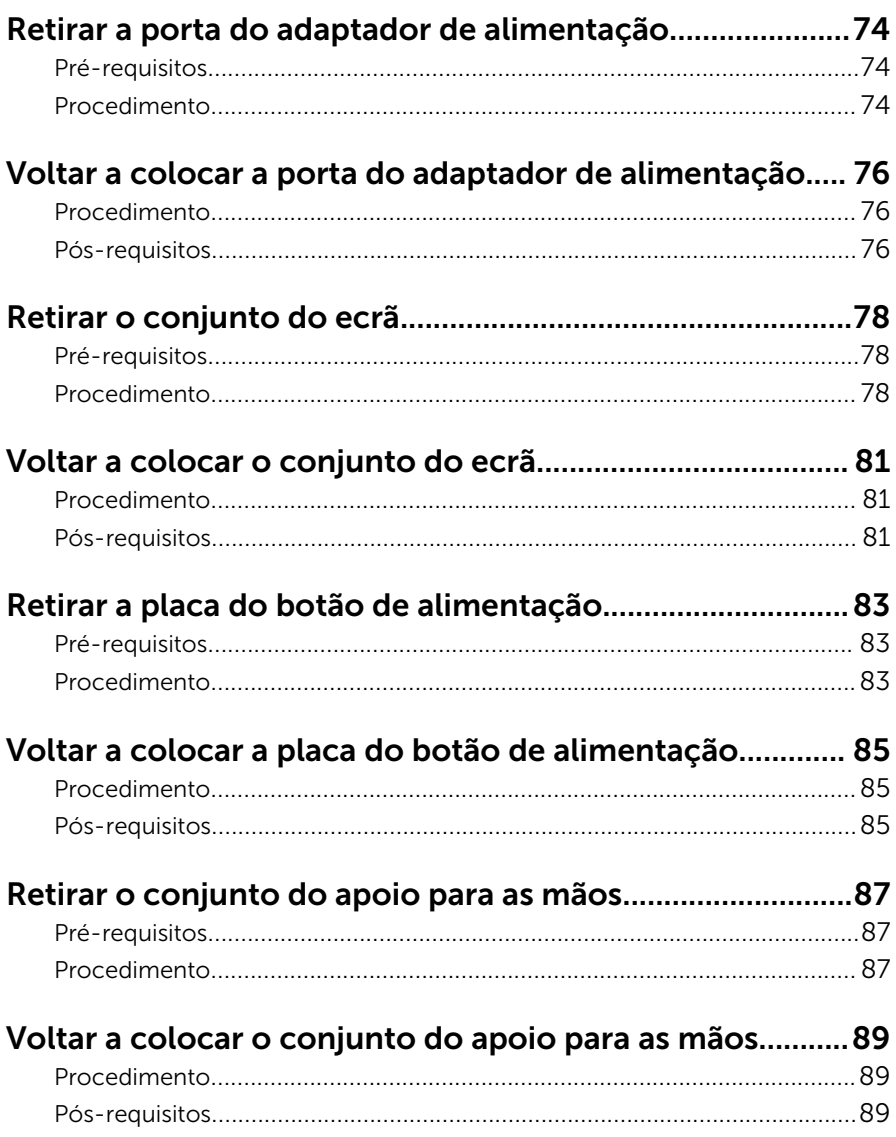

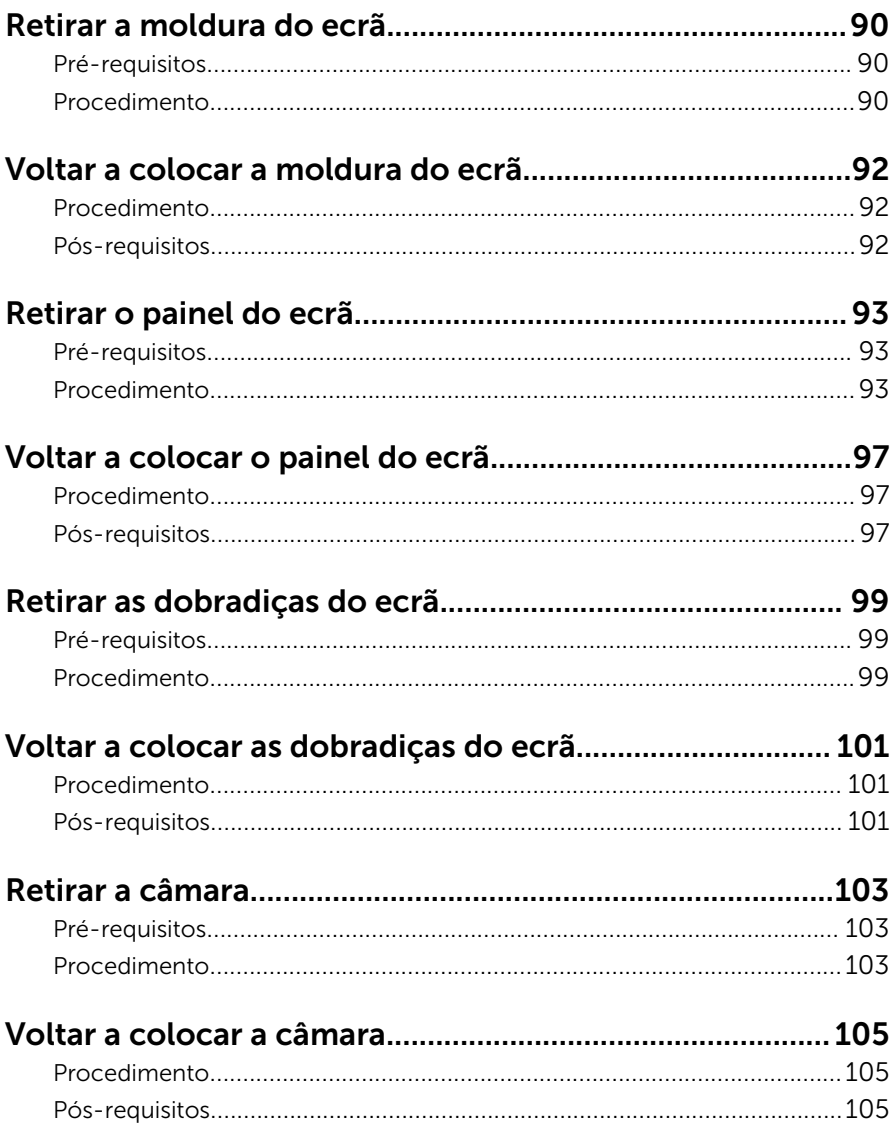

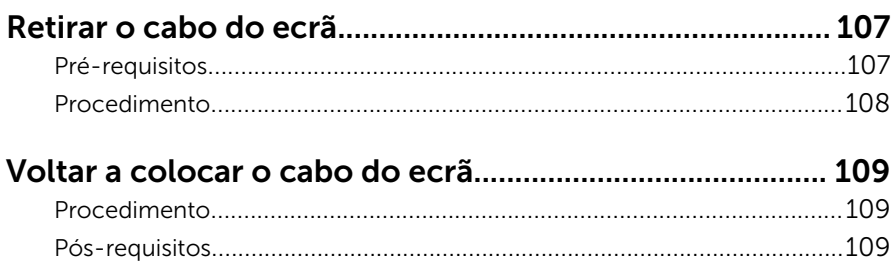

#### Retirar o conjunto da antena e tampa posterior do ecrã 111

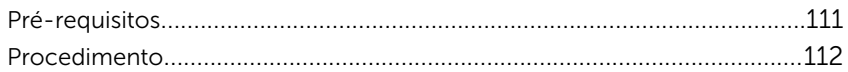

#### Voltar a colocar o conjunto da antena e tampa

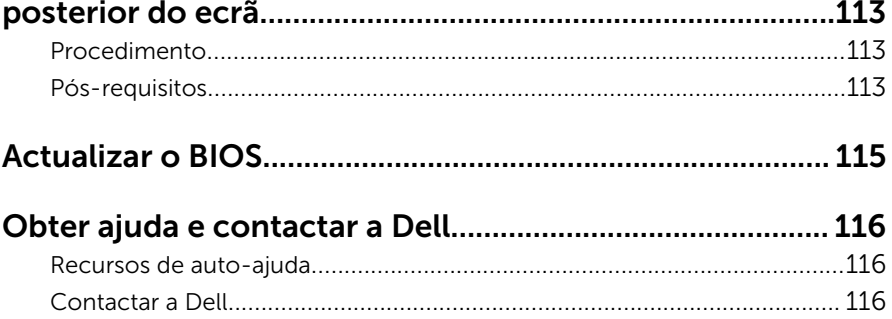

### <span id="page-9-0"></span>Antes de trabalhar no interior do computador

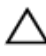

AVISO: Para evitar danos nos componentes e placas, pegue-os pelas extremidades, evitando tocar nos pinos e contactos eléctricos.

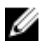

NOTA: As imagens apresentadas neste documento podem não representar exactamente o seu computador, pois dependem da configuração encomendada.

#### Antes de começar

- 1 Guarde e feche todos os ficheiros abertos e saia de todas as aplicações abertas.
- 2 Encerre o computador.
	- Windows 8.1: No ecrã Iniciar, clique ou toque no ícone de alimentação  $\bigcup \rightarrow$  Encerrar.
	- Windows 7: Clique ou toque em Iniciar  $\rightarrow$  Encerrar.

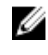

**NOTA:** Caso esteja a utilizar outro sistema operativo, consulte a respectiva documentação para obter as instruções de encerramento.

- **3** Desligue o computador e todos os dispositivos a ele ligados das respectivas tomadas eléctricas.
- 4 Desligue todos os cabos, como cabos de telefone, de rede, etc., do computador.
- 5 Desligue todos os dispositivos e periféricos ligados, como teclado, rato, monitor, etc., do computador.
- 6 Retire todos os cartões multimédia e discos ópticos do computador, se aplicável.

#### Instruções de segurança

Utilize as directrizes de segurança seguintes para ajudar a proteger o computador de potenciais danos e para ajudar a assegurar a sua segurança pessoal.

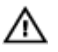

ADVERTÊNCIA: Antes de trabalhar no interior do computador, leia as informações de segurança fornecidas com o mesmo. Para obter informações adicionais sobre as melhores práticas de segurança, consulte a página principal de Conformidade Regulamentar em dell.com/regulatory\_compliance.

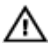

ADVERTÊNCIA: Desconecte a totalidade das fontes de alimentação eléctrica antes de proceder à abertura de tampas ou painéis do computador. Após terminar os trabalhos no interior do computador, apenas conecte a fonte de alimentação eléctrica após ter colocado a totalidade das tampas, painéis e parafusos.

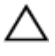

AVISO: Para evitar danos no computador, certifique-se que a superfície de trabalho é plana e se encontra limpa.

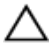

AVISO: Para evitar danos nos componentes e placas, pegue-os pelas extremidades, evitando tocar nos pinos e contactos eléctricos.

AVISO: Só deve efectuar a resolução de problemas e as reparações se autorizado ou orientado pela equipa de assistência técnica da Dell. Os danos devido a manutenção que não esteja autorizada pela Dell não estão cobertos pela garantia. Consulte as instruções de segurança fornecidas com o produto ou em dell.com/regulatory\_compliance.

AVISO: Antes de tocar em qualquer parte interior do computador, ligue-se à terra tocando numa superfície metálica não pintada, tal como o metal na parte posterior do computador. Enquanto trabalha, toque periodicamente numa superfície metálica não pintada para dissipar a electricidade estática, uma vez que esta pode danificar os componentes internos.

AVISO: Quando desligar um cabo, puxe pelo respectivo conector ou pela patilha e não pelo próprio cabo. Alguns dos cabos apresentam conectores com patilhas de bloqueio ou parafusos de orelhas os quais terá de libertar antes de desconectar o cabo. Ao desconectar os cabos, faça-o em alinhamento com a direcção de encaixe, para evitar dobrar os pinos de contacto. Ao conectar os cabos, certifique-se de que os conectores e portas estão correctamente orientados e alinhados.

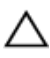

AVISO: Para desligar um cabo de rede, desligue primeiro o cabo do computador e, em seguida, desligue o cabo do dispositivo de rede.

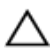

AVISO: Prima e ejecte quaisquer cartões instalados no leitor de cartões multimédia.

#### <span id="page-11-0"></span>Ferramentas recomendadas

Os procedimentos descritos neste documento podem requerer as seguintes ferramentas:

- Chave de parafusos Philips
- Instrumento de plástico pontiagudo

### <span id="page-12-0"></span>Depois de trabalhar no interior do computador

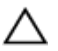

#### AVISO: Deixar parafusos soltos no interior do computador pode danificá-lo gravemente.

- 1 Volte a colocar todos os parafusos e certifique-se de que não existem parafusos soltos no interior do computador.
- 2 Ligue todos os dispositivos externos, periféricos e cabos que tenha retirado antes de trabalhar no computador.
- 3 Volte a colocar todos os cartões de multimédia, discos e outros componentes que tenha retirado antes de trabalhar no computador.
- 4 Ligue o computador e todos os dispositivos anexados às respectivas tomadas eléctricas.
- **5** Lique o computador.

### <span id="page-13-0"></span>Retirar a bateria

ADVERTÊNCIA: Antes de trabalhar no interior do computador, leia as informações de segurança que foram fornecidas com o PC e siga os passos em [Antes de trabalhar no interior do computador](#page-9-0). Após trabalhar no interior do computador, siga as instruções em [Após](#page-12-0)  [trabalhar no interior do computador.](#page-12-0) Para obter mais informações sobre as melhores práticas de segurança, consulte a página principal da Conformidade Regulatória em dell.com/regulatory\_compliance.

#### Procedimento

- 1 Feche o ecrã e volte o computador ao contrário.
- 2 Deslize o trinco de desbloqueio da bateria para a posição de desbloqueada.

Ouvirá um clique quando a bateria estiver desbloqueada.

Levante a bateria e retire-a da base do computador.

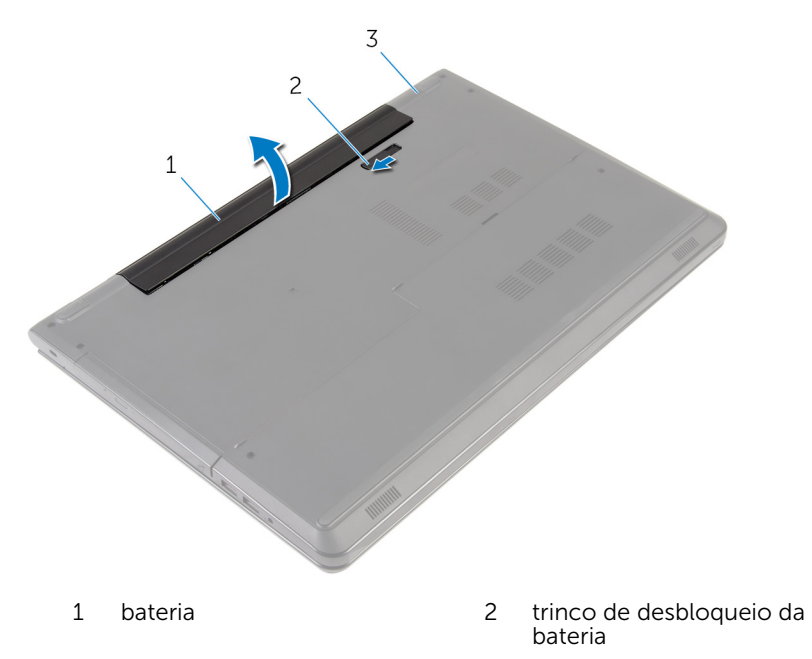

- base do computador
- Vire o computador para cima, abra o ecrã e prima o botão de alimentação durante cinco segundos para ligar a placa de sistema à terra.

# <span id="page-15-0"></span>Voltar a colocar a bateria

ADVERTÊNCIA: Antes de trabalhar no interior do computador, leia as informações de segurança que foram fornecidas com o PC e siga os passos em [Antes de trabalhar no interior do computador](#page-9-0). Após trabalhar no interior do computador, siga as instruções em Após [trabalhar no interior do computador.](#page-12-0) Para obter mais informações sobre as melhores práticas de segurança, consulte a página principal da Conformidade Regulatória em dell.com/regulatory\_compliance.

#### Procedimento

Coloque a bateria no respectivo compartimento e encaixe-a no lugar.

# <span id="page-16-0"></span>Retirar a tampa da base

ADVERTÊNCIA: Antes de trabalhar no interior do computador, leia as informações de segurança que foram fornecidas com o PC e siga os passos em [Antes de trabalhar no interior do computador](#page-9-0). Após trabalhar no interior do computador, siga as instruções em [Após](#page-12-0)  [trabalhar no interior do computador.](#page-12-0) Para obter mais informações sobre as melhores práticas de segurança, consulte a página principal da Conformidade Regulatória em dell.com/regulatory\_compliance.

#### Pré-requisitos

Retire a [bateria](#page-13-0).

#### Procedimento

- 1 Feche o ecrã e volte o computador ao contrário.
- 2 Retire os parafusos que fixam a tampa da base à base do computador.

3 Utilizando instrumento de plástico pontiagudo, levante a tampa da base da base do computador, começando na extremidade interior.

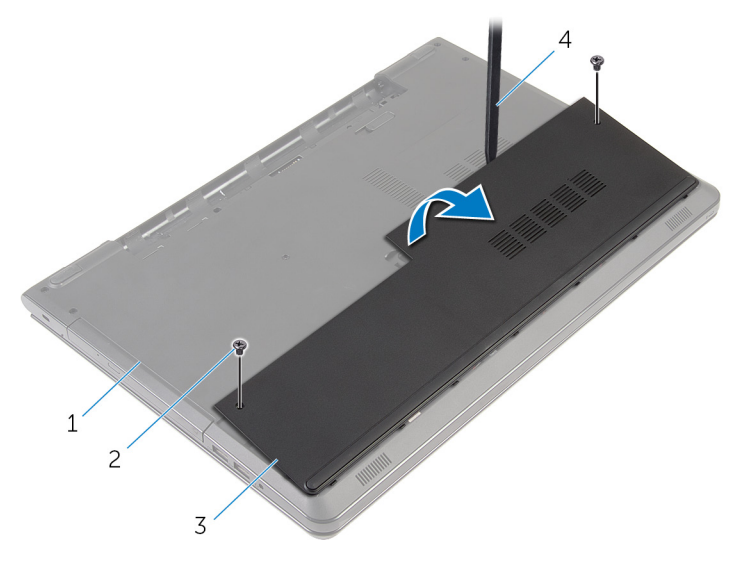

- 1 base do computador 2 parafusos (2)
- 
- 
- 3 tampa da base 4 instrumento de plástico pontiagudo

### <span id="page-18-0"></span>Voltar a colocar a tampa da base

A ADVERTÊNCIA: Antes de trabalhar no interior do computador, leia as informações de segurança que foram fornecidas com o PC e siga os passos em [Antes de trabalhar no interior do computador](#page-9-0). Após trabalhar no interior do computador, siga as instruções em Após [trabalhar no interior do computador.](#page-12-0) Para obter mais informações sobre as melhores práticas de segurança, consulte a página principal da Conformidade Regulatória em dell.com/regulatory\_compliance.

#### Procedimento

- 1 Faça deslizar as patilhas da tampa da base para as ranhuras na base do computador e encaixe-a cuidadosamente no respectivo lugar.
- 2 Volte a colocar os parafusos que fixam a tampa da base à base do computador.

#### Pós-requisitos

Volte a colocar a [bateria.](#page-15-0)

### <span id="page-19-0"></span>Como retirar a unidade de disco rígido

A ADVERTÊNCIA: Antes de trabalhar no interior do computador, leia as informações de segurança que foram fornecidas com o PC e siga os passos em [Antes de trabalhar no interior do computador](#page-9-0). Após trabalhar no interior do computador, siga as instruções em Após [trabalhar no interior do computador.](#page-12-0) Para obter mais informações sobre as melhores práticas de segurança, consulte a página principal da Conformidade Regulatória em dell.com/regulatory\_compliance.

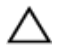

AVISO: As unidades de disco rígido são frágeis. Tenha muito cuidado quando manusear a unidade de disco rígido.

AVISO: Para evitar perda de dados, não retire a unidade de disco rígido enquanto o computador estiver em estado de suspensão ou ligado.

#### Pré-requisitos

- 1 Retire a [bateria](#page-13-0).
- 2 Retire a [tampa da base](#page-16-0).

#### Procedimento

- 1 Levante o trinco e desligue o cabo do disco rígido da placa de sistema.
- 2 Retire os parafusos que fixam o conjunto da unidade de disco rígido à base do computador.

Utilizando a patilha, levante o conjunto da unidade de disco rígido da base do computador.

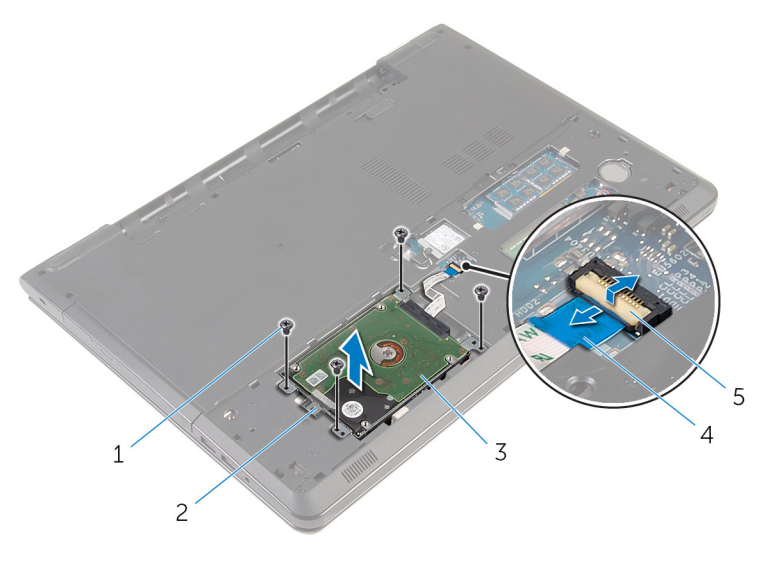

- 
- conjunto da unidade de disco rígido
- parafusos (4) 2 patilha de abrir
	- cabo da unidade de disco rígido

trinco

Desligue o elemento de interposição da unidade de disco rígido.

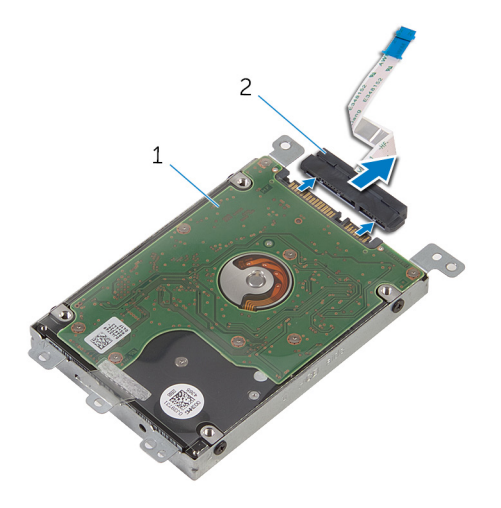

- conjunto da unidade de disco rígido elemento de interposição
- 5 Retire os parafusos que fixam o suporte da unidade de disco rígido à unidade.
- Levante o suporte da unidade de disco rígido da respectiva unidade.

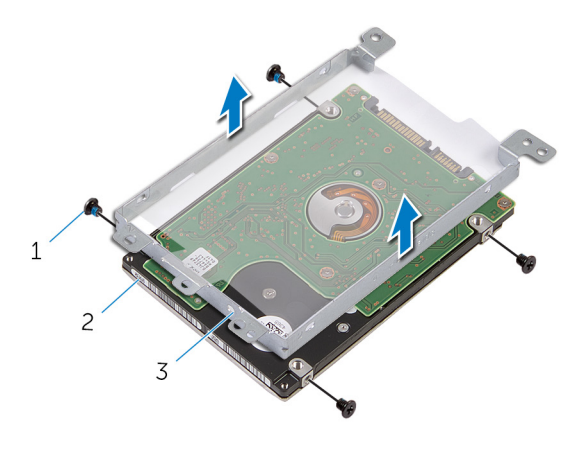

- parafusos (4) 2 unidade de disco rígido
- suporte da unidade de disco rígido

### <span id="page-22-0"></span>Voltar a colocar a unidade de disco rígido

A ADVERTÊNCIA: Antes de trabalhar no interior do computador, leia as informações de segurança que foram fornecidas com o PC e siga os passos em [Antes de trabalhar no interior do computador](#page-9-0). Após trabalhar no interior do computador, siga as instruções em Após [trabalhar no interior do computador.](#page-12-0) Para obter mais informações sobre as melhores práticas de segurança, consulte a página principal da Conformidade Regulatória em dell.com/regulatory\_compliance.

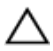

AVISO: As unidades de disco rígido são frágeis. Tenha muito cuidado quando manusear a unidade de disco rígido.

#### Procedimento

- 1 Alinhe os orifícios dos parafusos do suporte da unidade de disco rígido com os orifícios dos parafusos na unidade de disco rígido.
- 2 Volte a colocar os parafusos que fixam o suporte da unidade de disco rígido à respectiva unidade.
- 3 Ligue o elemento de interposição à unidade de disco rígido.
- 4 Coloque o conjunto da unidade de disco rígido na base do computador e alinhe os orifícios dos parafusos do conjunto da unidade de disco rígido com os orifícios na base do computador.
- 5 Volte a colocar os parafusos que fixam o conjunto da unidade de disco rígido à base do computador.
- 6 Deslize o cabo da unidade de disco rígido para dentro do conector e prima o trinco para prender o cabo.

#### Pós-requisitos

- 1 Volte a colocar a [tampa da base](#page-18-0).
- 2 Volte a colocar a [bateria.](#page-15-0)

### <span id="page-23-0"></span>Como remover os módulos de memória

A ADVERTÊNCIA: Antes de trabalhar no interior do computador, leia as informações de segurança que foram fornecidas com o PC e siga os passos em [Antes de trabalhar no interior do computador](#page-9-0). Após trabalhar no interior do computador, siga as instruções em Após [trabalhar no interior do computador.](#page-12-0) Para obter mais informações sobre as melhores práticas de segurança, consulte a página principal da Conformidade Regulatória em dell.com/regulatory\_compliance.

#### Pré-requisitos

- 1 Retire a [bateria](#page-13-0).
- 2 Retire a [tampa da base](#page-16-0).

#### Procedimento

1 Utilize as pontas dos dedos para abrir cuidadosamente os ganchos de fixação em cada uma das extremidades do encaixe do módulo de memória até que ele fique visível.

Deslize e retire o módulo de memória da respectiva ranhura.

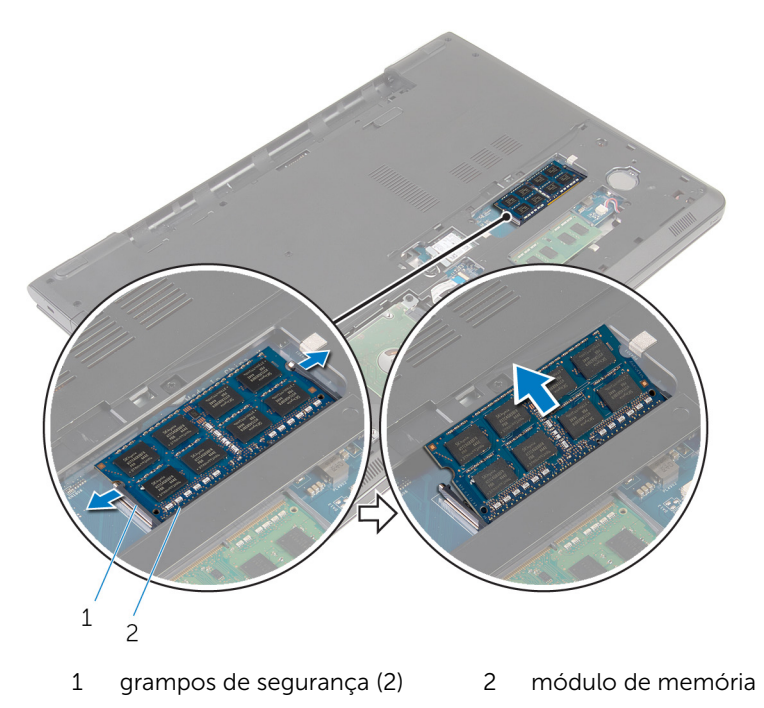

### <span id="page-25-0"></span>Como substituir os módulos de memória

ADVERTÊNCIA: Antes de trabalhar no interior do computador, leia as informações de segurança que foram fornecidas com o PC e siga os passos em [Antes de trabalhar no interior do computador](#page-9-0). Após trabalhar no interior do computador, siga as instruções em [Após](#page-12-0)  [trabalhar no interior do computador.](#page-12-0) Para obter mais informações sobre as melhores práticas de segurança, consulte a página principal da Conformidade Regulatória em dell.com/regulatory\_compliance.

#### Procedimento

1 Alinhe o entalhe no módulo de memória com a patilha da ranhura do módulo de memória.

<span id="page-26-0"></span>2 Deslize firmemente, em ângulo, o módulo de memória para dentro da ranhura e prima-o até ele encaixar no lugar.

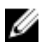

NOTA: Se não ouvir um estalido, retire o módulo de memória e volte a instalá-lo.

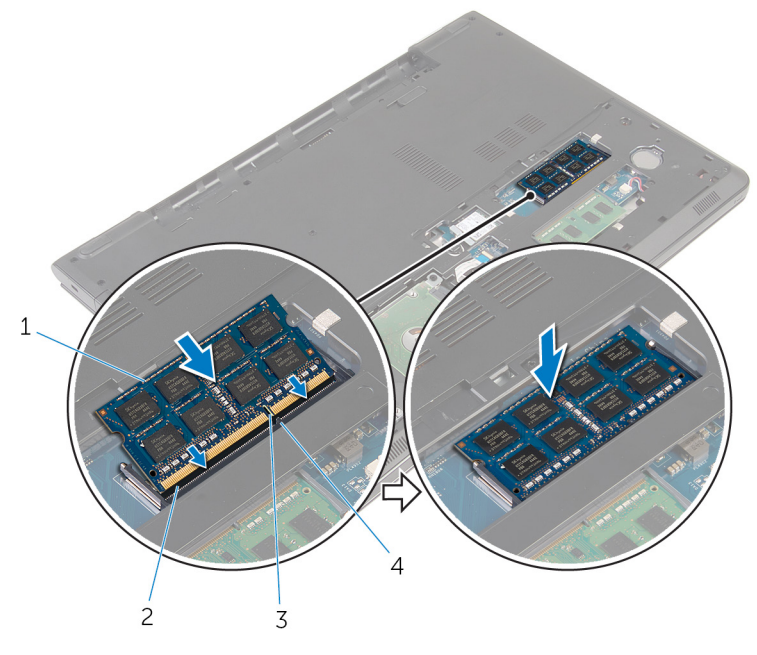

- 
- 3 entalhe 1 4 patilha
- 1 módulo de memória 2 encaixe do módulo de memória
	-

#### Pós-requisitos

- 1 Volte a colocar a [tampa da base](#page-18-0).
- 2 Volte a colocar a [bateria.](#page-15-0)

# <span id="page-27-0"></span>Retirar a placa sem fios

ADVERTÊNCIA: Antes de trabalhar no interior do computador, leia as informações de segurança que foram fornecidas com o PC e siga os passos em [Antes de trabalhar no interior do computador](#page-9-0). Após trabalhar no interior do computador, siga as instruções em [Após](#page-12-0)  [trabalhar no interior do computador.](#page-12-0) Para obter mais informações sobre as melhores práticas de segurança, consulte a página principal da Conformidade Regulatória em dell.com/regulatory\_compliance.

#### Pré-requisitos

- 1 Retire a [bateria](#page-13-0).
- 2 Retire a [tampa da base](#page-16-0).

### Procedimento

- 1 Remova o parafuso que fixa o suporte da placa sem fios e a placa sem fios à placa de sistema.
- 2 Levante o suporte da placa sem fios da placa.
- **3** Desligue os cabos da antena da placa sem fios.

Deslize e remova a placa sem fios da placa de sistema.

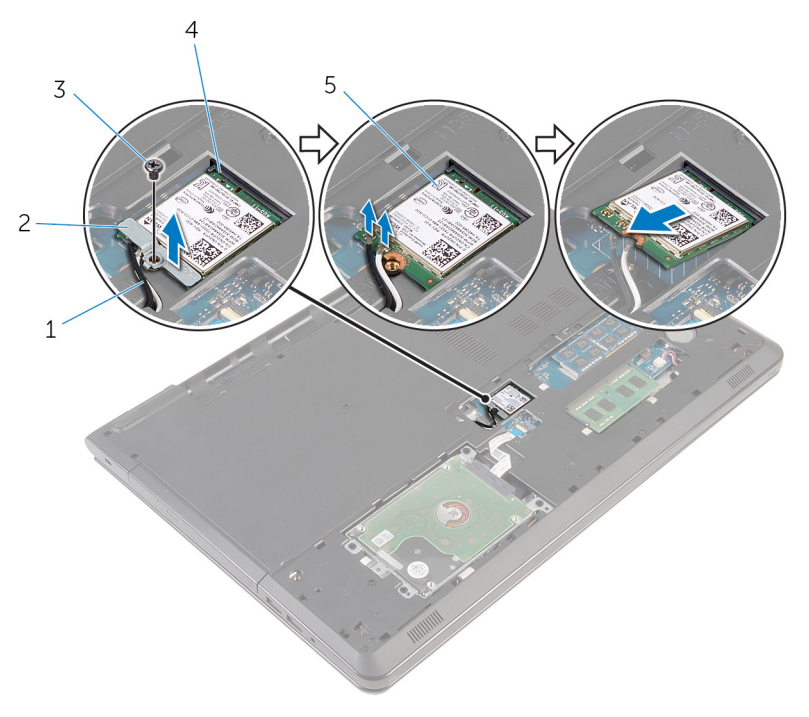

- 
- 
- placa sem fios
- cabos de antena (2) 2 suporte da placa sem fios
- parafuso 4 ranhura da placa sem fios

### <span id="page-29-0"></span>Volte a colocar a placa sem fios.

ADVERTÊNCIA: Antes de trabalhar no interior do computador, leia as informações de segurança que foram fornecidas com o PC e siga os passos em [Antes de trabalhar no interior do computador](#page-9-0). Após trabalhar no interior do computador, siga as instruções em Após [trabalhar no interior do computador.](#page-12-0) Para obter mais informações sobre as melhores práticas de segurança, consulte a página principal da Conformidade Regulatória em dell.com/regulatory\_compliance.

#### Procedimento

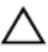

AVISO: Para evitar causar danos na placa sem fios, não coloque cabos sob a mesma.

- 1 Alinhe o encaixe na placa sem fios com a patilha no encaixe da placa e deslize-a para o encaixe.
- 2 Alinhe o orifício do parafuso da placa sem fios com o orifício na placa de sistema.
- **3** Lique os cabos da antena à placa sem fios.

A tabela seguinte apresenta o esquema de cores dos cabos de antena para a placa sem fios suportada pelo computador.

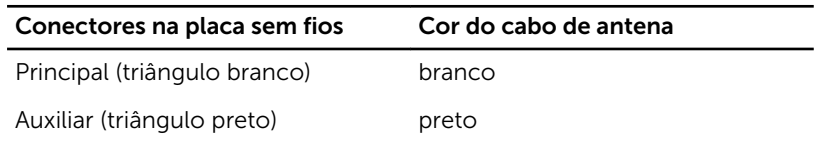

- 4 Alinhe o orifício do parafuso do suporte da placa sem fios com o orifício na placa de sistema.
- 5 Substitua o parafuso que prende o suporte da placa sem fio e a placa à placa de sistema.

#### Pós-requisitos

- 1 Volte a colocar a [tampa da base](#page-18-0).
- 2 Volte a colocar a [bateria.](#page-15-0)

### <span id="page-30-0"></span>Retirar a bateria de célula tipo moeda

A ADVERTÊNCIA: Antes de trabalhar no interior do computador, leia as informações de segurança que foram fornecidas com o PC e siga os passos em [Antes de trabalhar no interior do computador](#page-9-0). Após trabalhar no interior do computador, siga as instruções em Após [trabalhar no interior do computador.](#page-12-0) Para obter mais informações sobre as melhores práticas de segurança, consulte a página principal da Conformidade Regulatória em dell.com/regulatory\_compliance.

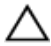

AVISO: A remoção da pilha tipo moeda irá repor as definições originais do BIOS. Recomenda-se que anote as definições do BIOS antes de proceder à remoção da pilha tipo moeda.

#### Pré-requisitos

- 1 Retire a [bateria](#page-13-0).
- 2 Retire a [tampa da base](#page-16-0).

### Procedimento

Com um instrumento de plástico pontiagudo, levante com cuidado a bateria de célula tipo moeda para fora do encaixe.

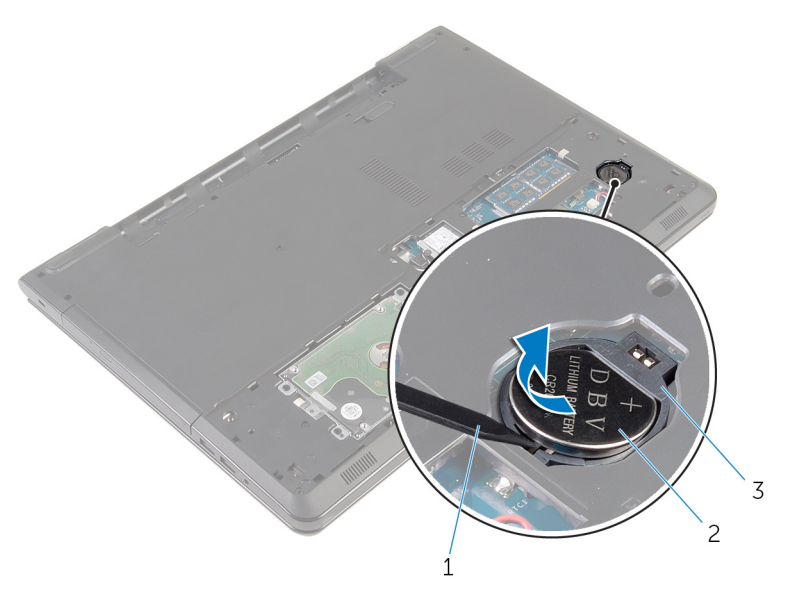

- instrumento de plástico pontiagudo bateria de célula tipo moeda
- encaixe da bateria de célula tipo moeda

### <span id="page-32-0"></span>Voltar a colocar a bateria de célula tipo moeda

ADVERTÊNCIA: Antes de trabalhar no interior do computador, leia as informações de segurança que foram fornecidas com o PC e siga os passos em [Antes de trabalhar no interior do computador](#page-9-0). Após trabalhar no interior do computador, siga as instruções em Após [trabalhar no interior do computador.](#page-12-0) Para obter mais informações sobre as melhores práticas de segurança, consulte a página principal da Conformidade Regulatória em dell.com/regulatory\_compliance.

#### Procedimento

Com o lado positivo voltado para cima, coloque a bateria de célula tipo moeda no respectivo encaixe.

#### Pós-requisitos

- 1 Volte a colocar a [tampa da base](#page-18-0).
- 2 Volte a colocar a [bateria.](#page-15-0)

### <span id="page-33-0"></span>Retirar o teclado

ADVERTÊNCIA: Antes de trabalhar no interior do computador, leia as informações de segurança que foram fornecidas com o PC e siga os passos em [Antes de trabalhar no interior do computador](#page-9-0). Após trabalhar no interior do computador, siga as instruções em [Após](#page-12-0)  [trabalhar no interior do computador.](#page-12-0) Para obter mais informações sobre as melhores práticas de segurança, consulte a página principal da Conformidade Regulatória em dell.com/regulatory\_compliance.

#### Pré-requisitos

Retire a [bateria](#page-13-0).

### Procedimento

1 Vire o computador ao contrário e abra o ecrão mais possível.

2 Utilizando um instrumento aguçado em plástico, solte as patilhas que fixam o teclado ao conjunto do apoio para as mãos.

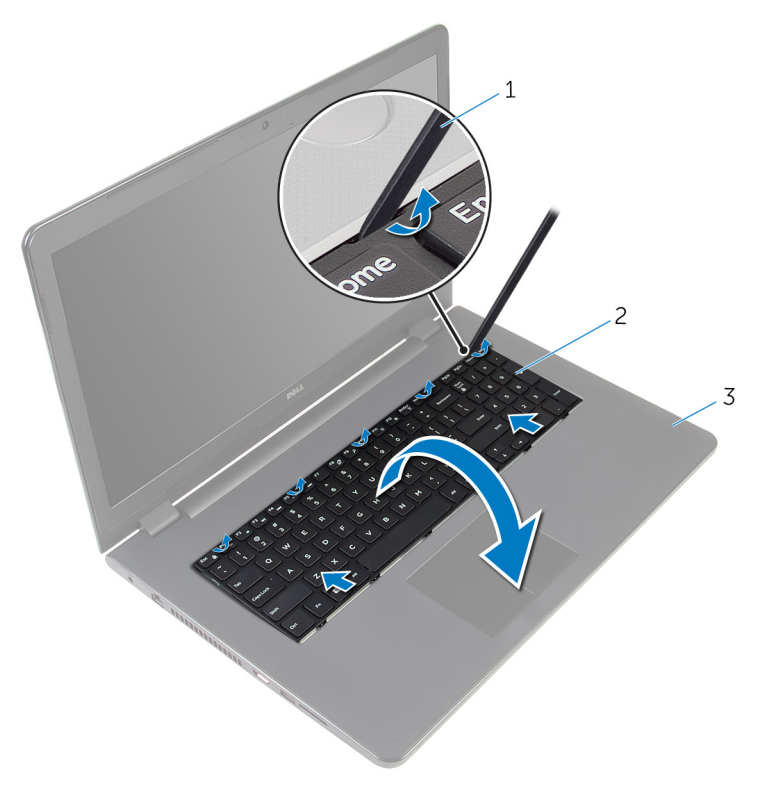

- 1 instrumento de plástico pontiagudo 2 teclado
- 3 conjunto do apoio para mãos
- 3 Vire cuidadosamente o teclado ao contrário e coloque-o sobre o conjunto do apoio para as mãos.

4 Levante os trincos e desligue o cabo do teclado e o cabo da retroiluminação do teclado (opcional) da placa de sistema.

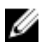

NOTA: O cabo da retroiluminação do teclado só está presente se o computador portátil tiver sido fornecido com um teclado retroiluminado.

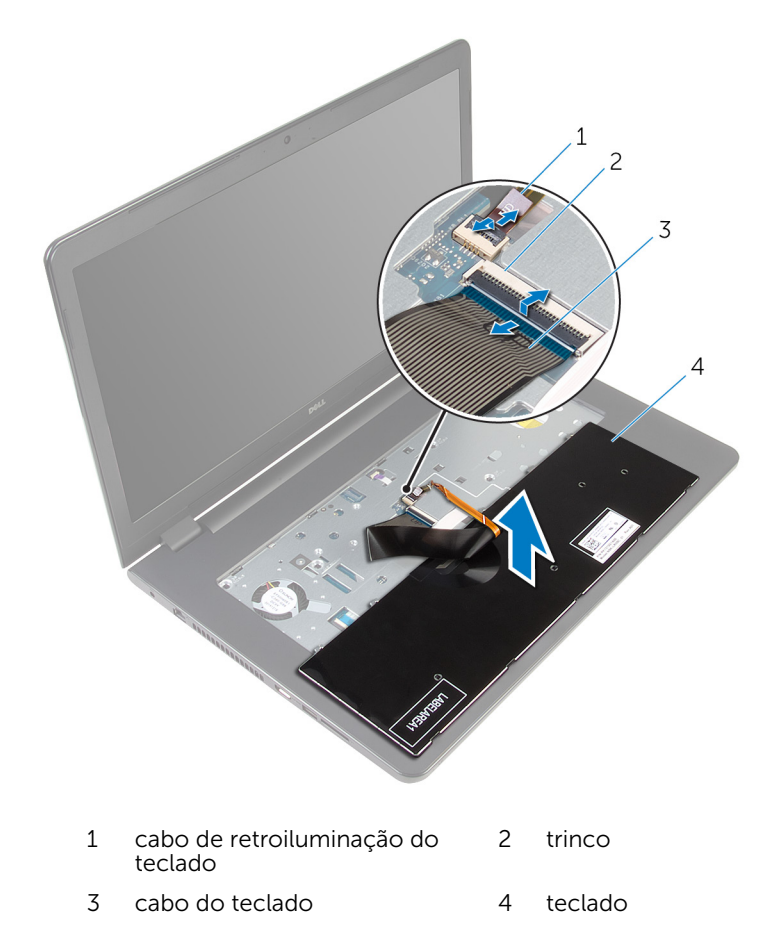

5 Levante o teclado, juntamente com os cabos, para fora do conjunto do apoio para as mãos.
# <span id="page-36-0"></span>Voltar a colocar o teclado

ADVERTÊNCIA: Antes de trabalhar no interior do computador, leia as informações de segurança que foram fornecidas com o PC e siga os passos em [Antes de trabalhar no interior do computador](#page-9-0). Após trabalhar no interior do computador, siga as instruções em [Após](#page-12-0)  [trabalhar no interior do computador.](#page-12-0) Para obter mais informações sobre as melhores práticas de segurança, consulte a página principal da Conformidade Regulatória em dell.com/regulatory\_compliance.

#### Procedimento

- 1 Deslize o cabo do teclado e o cabo de retroiluminação do teclado (opcional) para dentro dos respectivos conectores, e prima os trincos do conector para fixar os cabos.
- 2 Vire o teclado ao contrário.
- **3** Deslize as patilhas no teclado para dentro das ranhuras no conjunto do apoio para as mãos e baixe o teclado até ao respectivo lugar.

#### Pós-requisitos

Volte a colocar a [bateria.](#page-15-0)

# <span id="page-37-0"></span>Retirar a unidade óptica

ADVERTÊNCIA: Antes de trabalhar no interior do computador, leia as informações de segurança que foram fornecidas com o PC e siga os passos em [Antes de trabalhar no interior do computador](#page-9-0). Após trabalhar no interior do computador, siga as instruções em [Após](#page-12-0)  [trabalhar no interior do computador.](#page-12-0) Para obter mais informações sobre as melhores práticas de segurança, consulte a página principal da Conformidade Regulatória em dell.com/regulatory\_compliance.

#### Pré-requisitos

- 1 Retire a [bateria](#page-13-0).
- 2 Retire o [teclado](#page-33-0).

### Procedimento

1 Retire o parafuso que fixa o conjunto da unidade óptica à base do computador.

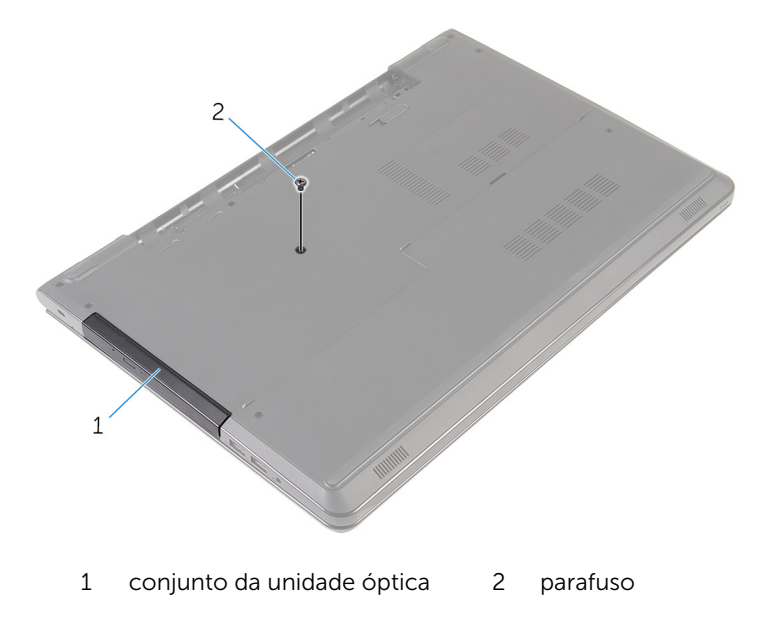

- 2 Vire o computador ao contrário e abra o ecrã.
- 3 Usando um instrumento de plástico pontiagudo, empurre o conjunto da unidade óptica para fora do respectivo compartimento.
- 4 Puxe o conjunto da unidade óptica para fora do respectivo compartimento.

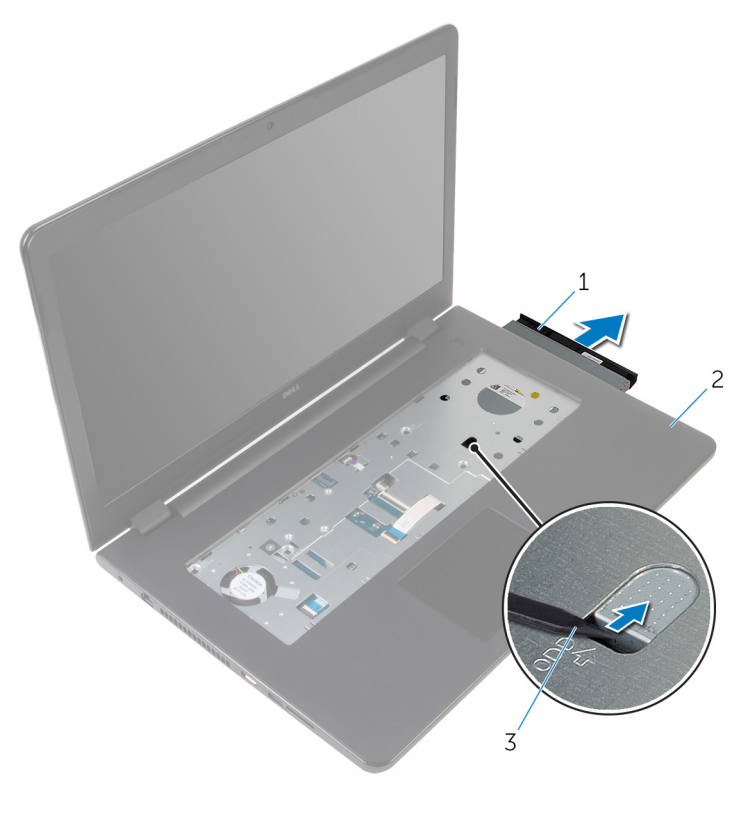

- 1 conjunto da unidade óptica 2 apoio para as mãos
- 3 instrumento de plástico pontiagudo
- 5 Com cuidado retire a moldura da unidade óptica da unidade óptica.

6 Retire os parafusos que fixam o suporte da unidade óptica à unidade.

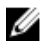

**NOTA:** Observe a orientação do suporte da unidade óptica para que possa voltar a colocá-lo correctamente.

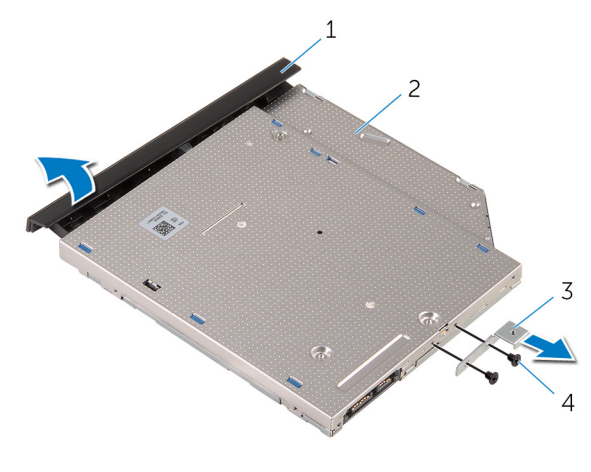

- 1 moldura da unidade óptica 2 unidade óptica
- 3 suporte da unidade óptica 4 parafusos (2)

## <span id="page-40-0"></span>Voltar a colocar a unidade óptica

A ADVERTÊNCIA: Antes de trabalhar no interior do computador, leia as informações de segurança que foram fornecidas com o PC e siga os passos em [Antes de trabalhar no interior do computador](#page-9-0). Após trabalhar no interior do computador, siga as instruções em Após [trabalhar no interior do computador.](#page-12-0) Para obter mais informações sobre as melhores práticas de segurança, consulte a página principal da Conformidade Regulatória em dell.com/regulatory\_compliance.

#### Procedimento

1 Alinhe os orifícios dos parafusos no suporte da unidade óptica com os orifícios dos parafusos na unidade óptica.

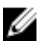

**NOTA:** Certifique-se de que o suporte da unidade óptica está correctamente alinhado para que fique bem fixa no computador. Para uma correcta orientação, veja o passo 6 em "[Remover a](#page-37-0)  [unidade óptica](#page-37-0)".

- 2 Volte a colocar os parafusos que fixam o suporte da unidade óptica à unidade.
- 3 Alinhe as patilhas na moldura da unidade óptica com os encaixes na unidade óptica e encaixe a respectiva moldura no devido lugar.
- 4 Faça deslizar o conjunto da unidade óptica para dentro do respectivo compartimento.
- 5 Feche o ecrã e volte o computador ao contrário.
- 6 Volte a colocar o parafuso que fixa o conjunto da unidade óptica à base do computador.

- 1 Volte a colocar o [teclado](#page-36-0).
- 2 Volte a colocar a [bateria.](#page-15-0)

# <span id="page-41-0"></span>Retirar a base do computador

ADVERTÊNCIA: Antes de trabalhar no interior do computador, leia as informações de segurança que foram fornecidas com o PC e siga os passos em [Antes de trabalhar no interior do computador](#page-9-0). Após trabalhar no interior do computador, siga as instruções em Após [trabalhar no interior do computador.](#page-12-0) Para obter mais informações sobre as melhores práticas de segurança, consulte a página principal da Conformidade Regulatória em dell.com/regulatory\_compliance.

#### Pré-requisitos

- 1 Retire a [bateria](#page-13-0).
- 2 Retire a [tampa da base](#page-16-0).
- 3 Siga o procedimento do passo 1 a 3 em "Remover a unidade de disco [rígido"](#page-19-0).
- 4 Retire a [placa sem fios.](#page-27-0)
- 5 Retire o [teclado](#page-33-0).
- 6 Siga o procedimento do passo 1 ao passo 4 em "Remover a unidade" [óptica"](#page-37-0).

#### Procedimento

1 Levante o trinco e desligue o cabo da unidade óptica da placa de sistema.

2 Retire os parafusos que fixam a base do computador ao conjunto do apoio para as mãos.

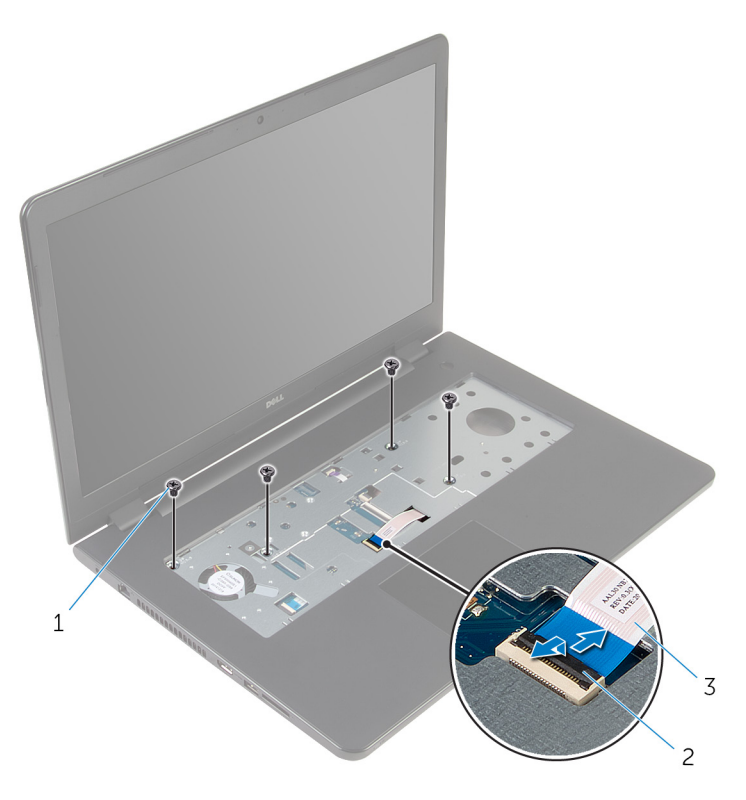

parafusos (4) 2 trinco do conector

- cabo da unidade óptica
- Feche o ecrã e volte o computador ao contrário.
- Desligue o cabo do altifalante da placa de sistema.
- Retire os cabos da antena da guia de encaminhamento na base do computador.
- $\,1\,$  $\overline{c}$  $\overline{3}$  $\overline{4}$
- 6 Retire os parafusos que fixam a base do computador ao conjunto do apoio para as mãos.

- 
- 3 cabo dos altifalantes 4 cabos de antena (2)
- 1 parafusos (15) 2 base do computador
	-

7 Utilizando as pontas dos dedos, e começando pela parte de trás, levante a base do computador do conjunto do apoio para as mãos.

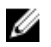

NOTA: Certifique-se de que os cabos de antena estão completamente removidos das guias de encaminhamento na base do computador.

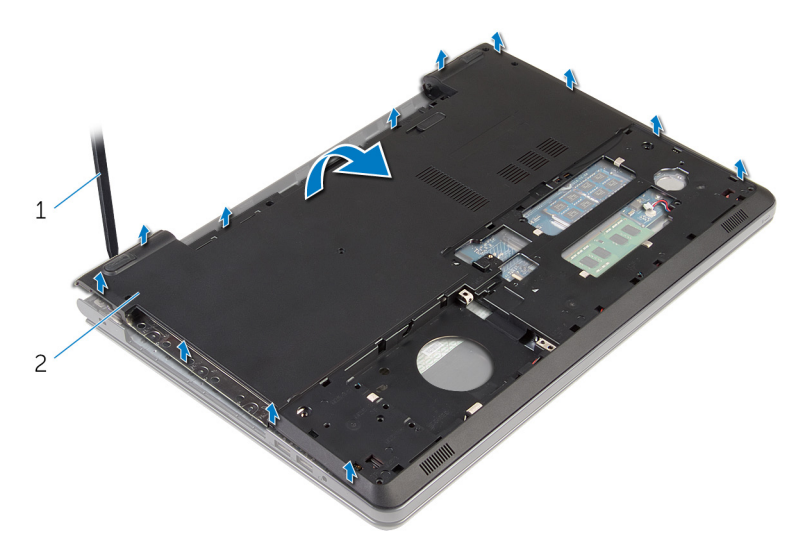

- 1 base do computador
- 8 Vire a base do computador ao contrário.
- 9 Retire o [elemento de interposição da unidade óptica](#page-51-0).

#### 10 Retire os [altifalantes](#page-48-0).

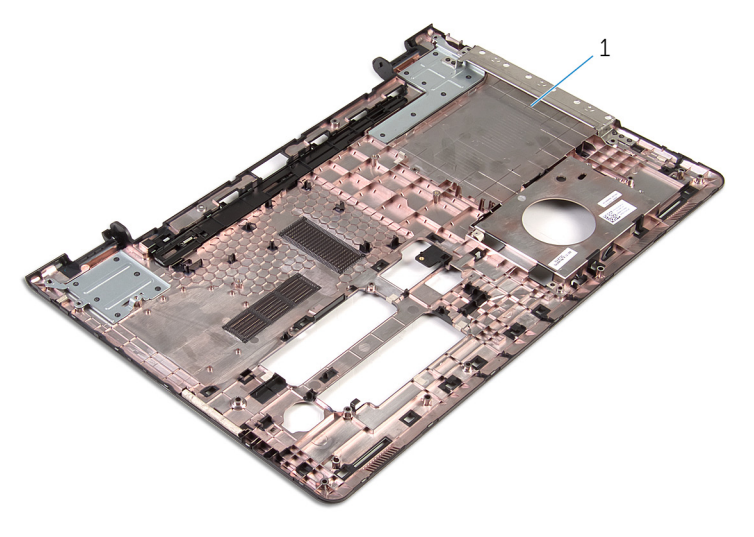

base do computador

## <span id="page-46-0"></span>Voltar a colocar a base do computador

 $\bigwedge$  ADVERTÊNCIA: Antes de trabalhar no interior do computador, leia as informações de segurança que foram fornecidas com o PC e siga os passos em [Antes de trabalhar no interior do computador](#page-9-0). Após trabalhar no interior do computador, siga as instruções em Após [trabalhar no interior do computador.](#page-12-0) Para obter mais informações sobre as melhores práticas de segurança, consulte a página principal da Conformidade Regulatória em dell.com/regulatory\_compliance.

#### Procedimento

- 1 Volte a colocar o [elemento de interposição da unidade óptica.](#page-53-0)
- 2 Volte a colocar os [altifalantes](#page-50-0).
- 3 Deslize os cabos da antena e cabo dos altifalantes através das respectivas ranhuras na base do computador.
- 4 Alinhe as patilhas na base do computador com as ranhuras no conjunto do apoio para as mãos e encaixe a base do computador no lugar.
- 5 Volte a colocar os parafusos que fixam a base do computador ao conjunto do apoio para as mãos.
- 6 Ligue o cabo do altifalante à placa de sistema.
- 7 Vire o computador ao contrário e abra o ecrã.
- 8 Volte a colocar os parafusos que fixam a base do computador ao conjunto do apoio para as mãos.
- 9 Deslize o cabo da unidade óptica para o conector na placa de sistema e prima o trinco para prender o cabo.

- 1 Siga o procedimento do passo 4 ao passo 7 em "Voltar a colocar a [unidade óptica](#page-40-0)".
- 2 Volte a colocar o [teclado](#page-36-0).
- **3** Volte a colocar a [placa sem fios](#page-29-0).
- 4 Siga o procedimento do passo 4 ao passo 6 em "Voltar a colocar a [unidade de disco rígido"](#page-22-0).
- 5 Volte a colocar a [tampa da base](#page-18-0).
- 6 Volte a colocar a **bateria**.

# <span id="page-48-0"></span>Retirar os altifalantes

ADVERTÊNCIA: Antes de trabalhar no interior do computador, leia as informações de segurança que foram fornecidas com o PC e siga os passos em [Antes de trabalhar no interior do computador](#page-9-0). Após trabalhar no interior do computador, siga as instruções em Após [trabalhar no interior do computador.](#page-12-0) Para obter mais informações sobre as melhores práticas de segurança, consulte a página principal da Conformidade Regulatória em dell.com/regulatory\_compliance.

#### Pré-requisitos

- 1 Retire a [bateria](#page-13-0).
- 2 Retire a [tampa da base](#page-16-0).
- 3 Siga o procedimento do passo 1 a 3 em "Remover a unidade de disco [rígido"](#page-19-0).
- 4 Retire a [placa sem fios.](#page-27-0)
- 5 Retire o [teclado](#page-33-0).
- 6 Siga o procedimento do passo 1 ao passo 4 em "Remover a unidade" [óptica"](#page-37-0).
- 7 Siga o procedimento do passo 1 a 7 em ["Remover a base do comutador](#page-41-0)".

#### Procedimento

1 Observe o encaminhamento dos cabos dos altifalantes na base do computador e liberte o cabo das guias de encaminhamento.

Levante os altifalantes e o respectivo cabo da base do computador.

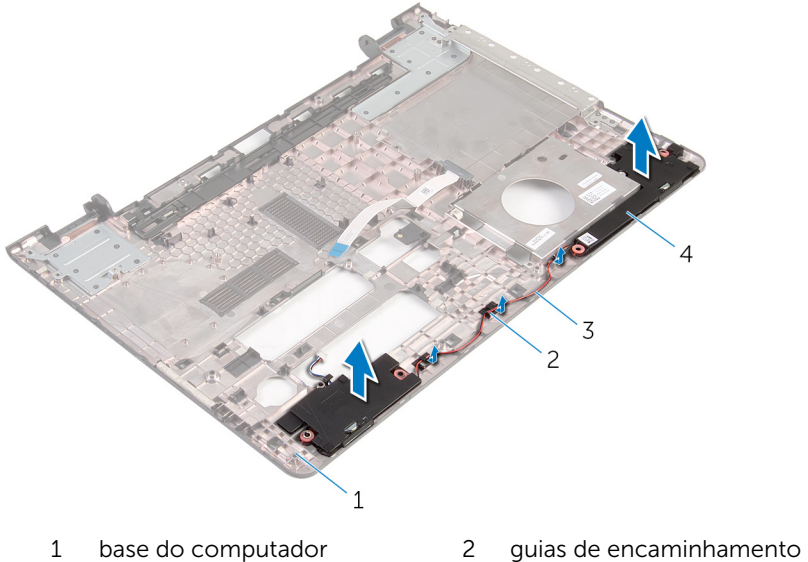

- 
- cabo dos altifalantes 4 altifalantes (2)
- -

# <span id="page-50-0"></span>Voltar a colocar os altifalantes

ADVERTÊNCIA: Antes de trabalhar no interior do computador, leia as informações de segurança que foram fornecidas com o PC e siga os passos em [Antes de trabalhar no interior do computador](#page-9-0). Após trabalhar no interior do computador, siga as instruções em Após [trabalhar no interior do computador.](#page-12-0) Para obter mais informações sobre as melhores práticas de segurança, consulte a página principal da Conformidade Regulatória em dell.com/regulatory\_compliance.

#### Procedimento

- 1 Utilizando os postes de alinhamento, alinhe e coloque os altifalantes na base do computador.
- 2 Encaminhe o cabo dos altifalantes através das quias de encaminhamento na base do computador.

- 1 Siga o procedimento do passo 3 ao passo 8 em "Voltar a colocar a base [do computador](#page-46-0)".
- 2 Siga o procedimento do passo 4 ao passo 7 em "Voltar a colocar a [unidade óptica](#page-40-0)".
- **3** Volte a colocar o [teclado](#page-36-0).
- 4 Volte a colocar a [placa sem fios](#page-29-0).
- 5 Siga o procedimento do passo 4 ao passo 6 em "Voltar a colocar a [unidade de disco rígido"](#page-22-0).
- 6 Volte a colocar a [tampa da base](#page-18-0).
- 7 Volte a colocar a [bateria.](#page-15-0)

## <span id="page-51-0"></span>Retirar o elemento de interposição da unidade óptica

A ADVERTÊNCIA: Antes de trabalhar no interior do computador, leia as informações de segurança que foram fornecidas com o PC e siga os passos em [Antes de trabalhar no interior do computador](#page-9-0). Após trabalhar no interior do computador, siga as instruções em Após [trabalhar no interior do computador.](#page-12-0) Para obter mais informações sobre as melhores práticas de segurança, consulte a página principal da Conformidade Regulatória em dell.com/regulatory\_compliance.

#### Pré-requisitos

- 1 Retire a [bateria](#page-13-0).
- 2 Retire a [tampa da base](#page-16-0).
- **3** Siga o procedimento do passo 1 a 3 em "Remover a unidade de disco [rígido"](#page-19-0).
- 4 Retire a [placa sem fios.](#page-27-0)
- 5 Retire o [teclado](#page-33-0).
- 6 Siga o procedimento do passo 1 ao passo 4 em ["Remover a unidade](#page-37-0)  [óptica"](#page-37-0).
- 7 Siga o procedimento do passo 1 a 7 em ["Remover a base do comutador](#page-41-0)".

#### Procedimento

Liberte o elemento de interposição da unidade óptica das patilhas na base do computador.

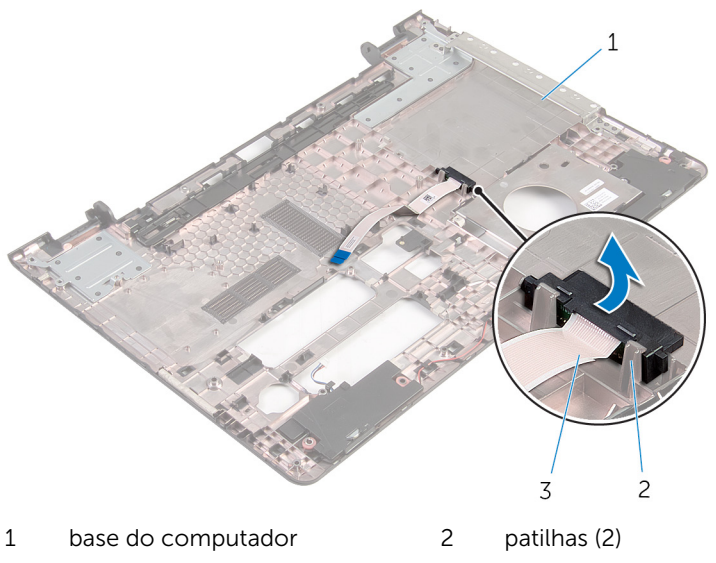

 elemento de interposição da unidade óptica

## <span id="page-53-0"></span>Voltar a colocar o elemento de interposição da unidade óptica

A ADVERTÊNCIA: Antes de trabalhar no interior do computador, leia as informações de segurança que foram fornecidas com o PC e siga os passos em [Antes de trabalhar no interior do computador](#page-9-0). Após trabalhar no interior do computador, siga as instruções em Após [trabalhar no interior do computador.](#page-12-0) Para obter mais informações sobre as melhores práticas de segurança, consulte a página principal da Conformidade Regulatória em dell.com/regulatory\_compliance.

#### Procedimento

Alinhe o elemento de interposição da unidade óptica com as patilhas na base do computador e encaixe-o no lugar.

- 1 Siga o procedimento do passo 3 ao passo 8 em "Voltar a colocar a base [do computador](#page-46-0)".
- 2 Siga o procedimento do passo 4 ao passo 7 em "Voltar a colocar a [unidade óptica](#page-40-0)".
- **3** Volte a colocar o [teclado](#page-36-0).
- 4 Volte a colocar a [placa sem fios](#page-29-0).
- 5 Siga o procedimento do passo 4 ao passo 6 em "Voltar a colocar a [unidade de disco rígido"](#page-22-0).
- 6 Volte a colocar a [tampa da base](#page-18-0).
- 7 Volte a colocar a [bateria.](#page-15-0)

# <span id="page-54-0"></span>Retirar a placa de E/S

ADVERTÊNCIA: Antes de trabalhar no interior do computador, leia as informações de segurança que foram fornecidas com o PC e siga os passos em [Antes de trabalhar no interior do computador](#page-9-0). Após trabalhar no interior do computador, siga as instruções em Após [trabalhar no interior do computador.](#page-12-0) Para obter mais informações sobre as melhores práticas de segurança, consulte a página principal da Conformidade Regulatória em dell.com/regulatory\_compliance.

#### Pré-requisitos

- 1 Retire a [bateria](#page-13-0).
- 2 Retire a [tampa da base](#page-16-0).
- 3 Siga o procedimento do passo 1 a 3 em "Remover a unidade de disco [rígido"](#page-19-0).
- 4 Retire a [placa sem fios.](#page-27-0)
- 5 Retire o [teclado](#page-33-0).
- 6 Siga o procedimento do passo 1 ao passo 4 em "Remover a unidade" [óptica"](#page-37-0).
- 7 Siga o procedimento do passo 1 ao passo 6 em ["Remover a base do](#page-41-0) [computador](#page-41-0)".

#### Procedimento

- **1** Retire o parafuso que fixa a placa de E/S ao conjunto do apoio para as mãos.
- 2 Levante a placa de E/S e vire-a ao contrário.

Levante o trinco e desligue o cabo da placa de E/S da respectiva placa.

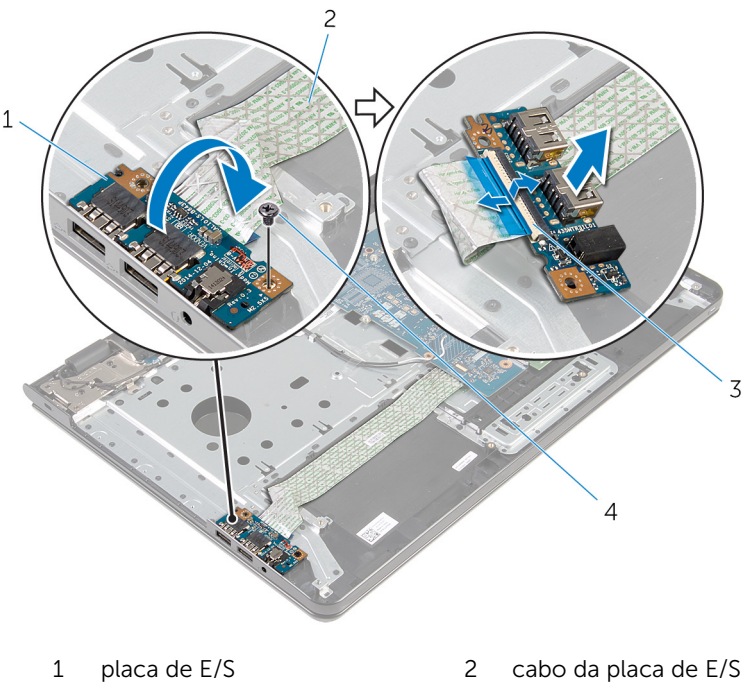

- 
- trinco 4 parafuso

# <span id="page-56-0"></span>Voltar a colocar a placa de E/S

ADVERTÊNCIA: Antes de trabalhar no interior do computador, leia as informações de segurança que foram fornecidas com o PC e siga os passos em [Antes de trabalhar no interior do computador](#page-9-0). Após trabalhar no interior do computador, siga as instruções em Após [trabalhar no interior do computador.](#page-12-0) Para obter mais informações sobre as melhores práticas de segurança, consulte a página principal da Conformidade Regulatória em dell.com/regulatory\_compliance.

#### Procedimento

- 1 Deslize o cabo da placa de E/S para dentro do conector do cabo da placa de E/S e carregue no trinco para prender o cabo.
- 2 Vire a placa de E/S ao contrário e alinhe os orifícios dos parafusos na placa de E/S com os orifícios no conjunto do apoio para as mãos.
- **3** Volte a colocar o parafuso que fixa a placa de E/S ao conjunto do apoio para as mãos.

- 1 Siga o procedimento do passo 3 ao passo 8 em "Voltar a colocar a base [do computador](#page-46-0)".
- 2 Siga o procedimento do passo 4 ao passo 7 em "Voltar a colocar a [unidade óptica](#page-40-0)".
- **3** Volte a colocar o [teclado](#page-36-0).
- 4 Volte a colocar a [placa sem fios](#page-29-0).
- 5 Siga o procedimento do passo 4 ao passo 6 em "Voltar a colocar a [unidade de disco rígido"](#page-22-0).
- 6 Volte a colocar a [tampa da base](#page-18-0).
- 7 Volte a colocar a [bateria.](#page-15-0)

### <span id="page-57-0"></span>Retirar o conjunto do dissipador de calor

A ADVERTÊNCIA: Antes de trabalhar no interior do computador, leia as informações de segurança que foram fornecidas com o PC e siga os passos em [Antes de trabalhar no interior do computador](#page-9-0). Após trabalhar no interior do computador, siga as instruções em Após [trabalhar no interior do computador.](#page-12-0) Para obter mais informações sobre as melhores práticas de segurança, consulte a página principal da Conformidade Regulatória em dell.com/regulatory\_compliance.

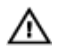

ADVERTÊNCIA: O dissipador de calor poderá ficar quente durante o funcionamento normal. Deixe o dissipador de calor arrefecer devidamente antes de lhe tocar.

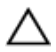

AVISO: Para garantir um arrefecimento máximo do processador, não toque nas áreas de transferência de calor no dissipador de calor. Os óleos na sua pele podem reduzir a capacidade de transferência de calor da massa térmica.

#### Pré-requisitos

- 1 Retire a [bateria](#page-13-0).
- 2 Retire a [tampa da base](#page-16-0).
- **3** Siga o procedimento do passo 1 a 3 em "Remover a unidade de disco [rígido"](#page-19-0).
- 4 Retire a [placa sem fios.](#page-27-0)
- 5 Retire o [teclado](#page-33-0).
- 6 Siga o procedimento do passo 1 ao passo 4 em "Remover a unidade" [óptica"](#page-37-0).
- 7 Siga o procedimento do passo 1 ao passo 6 em ["Remover a base do](#page-41-0) [computador](#page-41-0)".

### Procedimento (placa gráfica dedicada)

- **1** Desligue o cabo da ventoinha da placa de sistema.
- 2 Por ordem sequencial (indicada no dissipador de calor), desaperte os parafusos integrados que fixam o conjunto do dissipador de calor à placa de sistema.
- **3** Retire os parafusos que fixam o conjunto do dissipador de calor à placa de sistema.
- 4 Levante o conjunto do dissipador de calor e remova-o da placa de sistema.

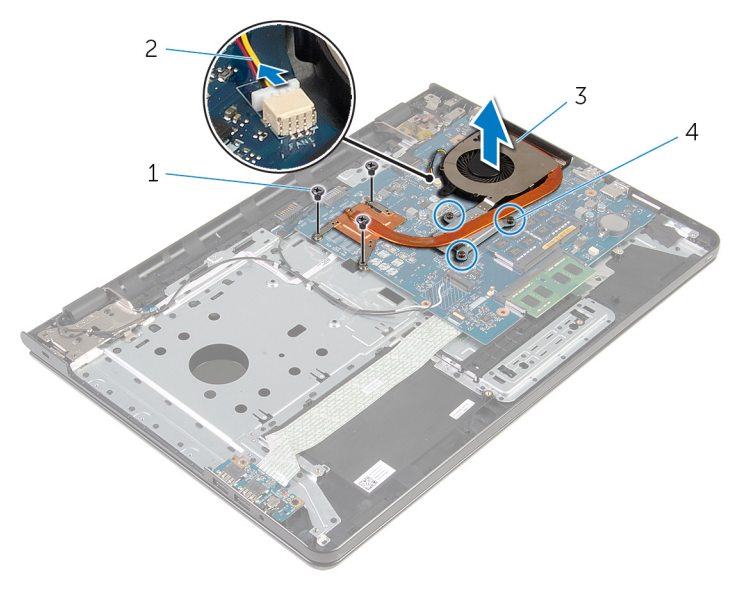

- 
- 1 parafusos (3) 2 cabo da ventoinha
- 3 conjunto do dissipador de calor 4 parafusos integrados (3)

### Procedimento (placa gráfica integrada)

- 1 Desligue o cabo da ventoinha da placa de sistema.
- 2 Por ordem sequencial (indicada no dissipador de calor), desaperte os parafusos integrados que fixam o conjunto do dissipador de calor à placa de sistema.
- 3 Retire os parafusos que fixam o conjunto do dissipador de calor à placa de sistema.

Levante o conjunto do dissipador de calor e remova-o da placa de sistema.

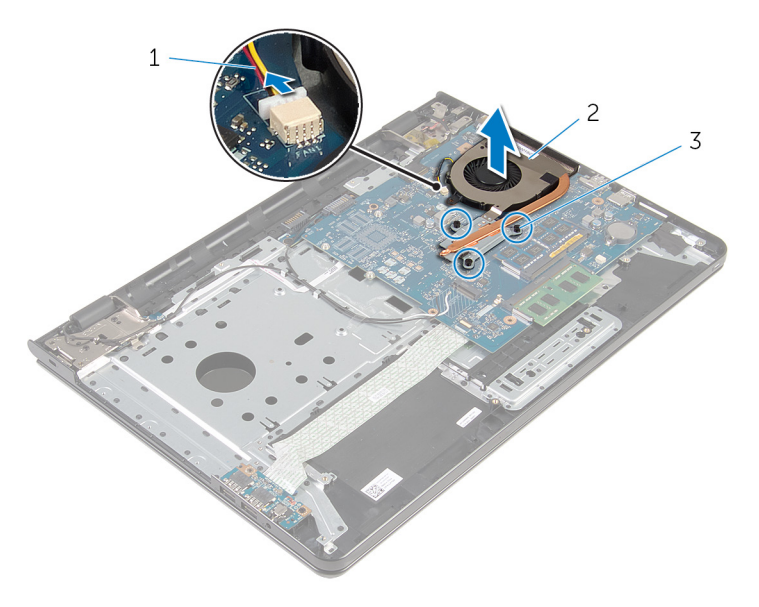

- cabo da ventoinha 2 conjunto do dissipador de calor
- parafusos integrados (3)

## <span id="page-60-0"></span>Voltar a colocar o conjunto do dissipador de calor

 $\bigwedge$  ADVERTÊNCIA: Antes de trabalhar no interior do computador, leia as informações de segurança que foram fornecidas com o PC e siga os passos em [Antes de trabalhar no interior do computador](#page-9-0). Após trabalhar no interior do computador, siga as instruções em Após [trabalhar no interior do computador.](#page-12-0) Para obter mais informações sobre as melhores práticas de segurança, consulte a página principal da Conformidade Regulatória em dell.com/regulatory\_compliance.

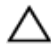

#### AVISO: Um alinhamento incorrecto do dissipador de calor pode danificar a placa de sistema e o processador.

NOTA: A massa térmica original pode ser reutilizada se a placa de sistema original e o ventilador forem reinstalados em conjunto. Se a placa de sistema ou o ventilador forem reinstalados, utilize o suporte térmico fornecido no kit para se certificar que é obtida a condutividade térmica.

#### Procedimento

- 
- NOTA: A massa térmica original pode ser reutilizada se a placa de sistema e a ventoinha originais forem reinstaladas em conjunto. Se a placa de sistema ou a ventoinha forem substituídas, utilize a almofada de arrefecimento térmico fornecida com o kit para garantir que a condutividade térmica é alcançada.
- 1 Alinhe os orifícios dos parafusos no conjunto do dissipador de calor com os orifícios dos parafusos na placa de sistema.
- 2 Por ordem sequencial (indicada no dissipador de calor), aperte os parafusos integrados que fixam o conjunto do dissipador de calor à placa de sistema.
- 3 Volte a colocar os parafusos que fixam o conjunto do dissipador de calor à placa de sistema.
- 4 Ligue o cabo da ventoinha à placa de sistema.

- 1 Siga o procedimento do passo 3 ao passo 8 em "Voltar a colocar a base [do computador](#page-46-0)".
- 2 Siga o procedimento do passo 4 ao passo 7 em "Voltar a colocar a [unidade óptica](#page-40-0)".
- **3** Volte a colocar o [teclado](#page-36-0).
- 4 Volte a colocar a [placa sem fios](#page-29-0).
- 5 Siga o procedimento do passo 4 ao passo 6 em "Voltar a colocar a [unidade de disco rígido"](#page-22-0).
- 6 Volte a colocar a [tampa da base](#page-18-0).
- 7 Volte a colocar a [bateria.](#page-15-0)

# <span id="page-62-0"></span>Remover a placa de sistema

ADVERTÊNCIA: Antes de trabalhar no interior do computador, leia as informações de segurança que foram fornecidas com o PC e siga os passos em [Antes de trabalhar no interior do computador](#page-9-0). Após trabalhar no interior do computador, siga as instruções em Após [trabalhar no interior do computador.](#page-12-0) Para obter mais informações sobre as melhores práticas de segurança, consulte a página principal da Conformidade Regulatória em dell.com/regulatory\_compliance.

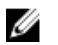

NOTA: A Etiqueta de serviço do computador encontra-se na placa de sistema. Necessita de introduzir a Etiqueta de serviço no programa de configuração do BIOS depois de voltar a colocar a placa de sistema.

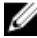

NOTA: A substituição da placa de sistema remove quaisquer alterações que tenha efectuado ao BIOS através do programa de configuração do BIOS. As alterações terão de ser novamente efectuadas depois de substituir a placa de sistema.

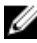

NOTA: Antes de desligar os cabos da placa de sistema, anote a localização dos conectores, de modo a poder voltar a ligá-los correctamente depois de voltar a colocar a placa de sistema.

#### Pré-requisitos

- 1 Retire a [bateria](#page-13-0).
- 2 Retire a [tampa da base](#page-16-0).
- 3 Siga o procedimento do passo 1 a 3 em "Remover a unidade de disco [rígido"](#page-19-0).
- 4 Retire a [placa sem fios.](#page-27-0)
- 5 Retire os [módulos de memória.](#page-23-0)
- 6 Retire a [bateria de célula tipo moeda](#page-30-0).
- 7 Retire o [teclado](#page-33-0).
- 8 Siga o procedimento do passo 1 ao passo 4 em "Remover a unidade" [óptica"](#page-37-0).
- 9 Siga o procedimento do passo 1 ao passo 6 em ["Remover a base do](#page-41-0) [computador](#page-41-0)".
- 10 Retire a [placa de E/S.](#page-54-0)
- 11 Retire o [conjunto do dissipador de calor.](#page-57-0)

#### Procedimento

- 1 Vire o computador ao contrário e abra o ecrão mais possível.
- 2 Abra os trincos do conector e desligue da placa de sistema o cabo da placa do botão de alimentação e o cabo do painel táctil.

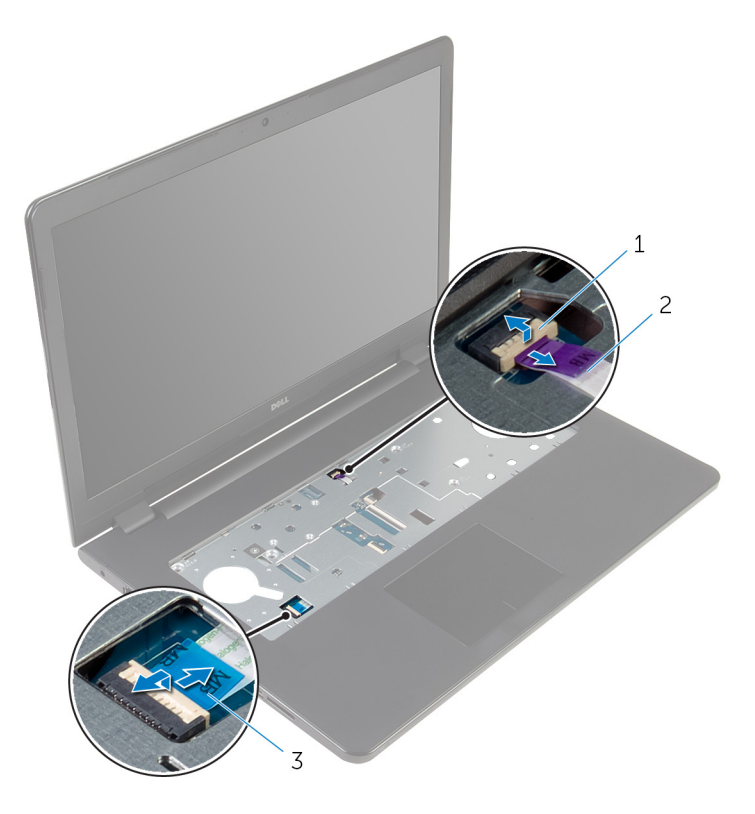

- 1 cabo da placa do botão de alimentação 2 cabo do painel táctil
- **3** Feche o ecrã e volte o computador ao contrário.
- 4 Levante o trinco e desligue o cabo do ecrã da placa de sistema.
- 5 Retire o parafuso que fixa a placa de sistema ao conjunto do apoio para as mãos.

Descole o cabo da placa de E/S do conjunto do apoio para as mãos.

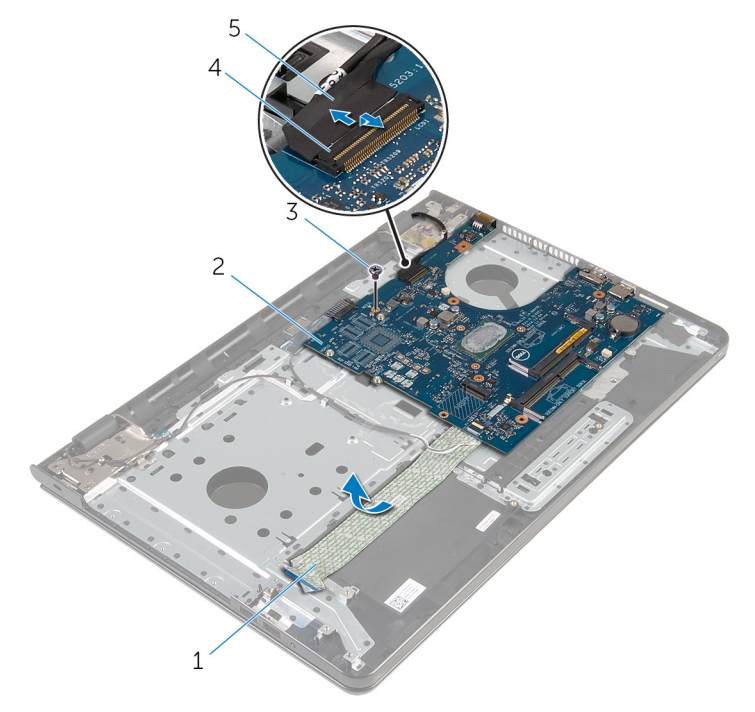

- 1 cabo da placa de E/S 2 placa de sistema
- 
- cabo do ecrã
- 
- parafuso 4 trinco do conector
- Levante cuidadosamente a placa de sistema a partir da extremidade interior para removê-la do conector da placa de sistema no conjunto do apoio para as mãos.

8 Volte a placa de sistema ao contrário.

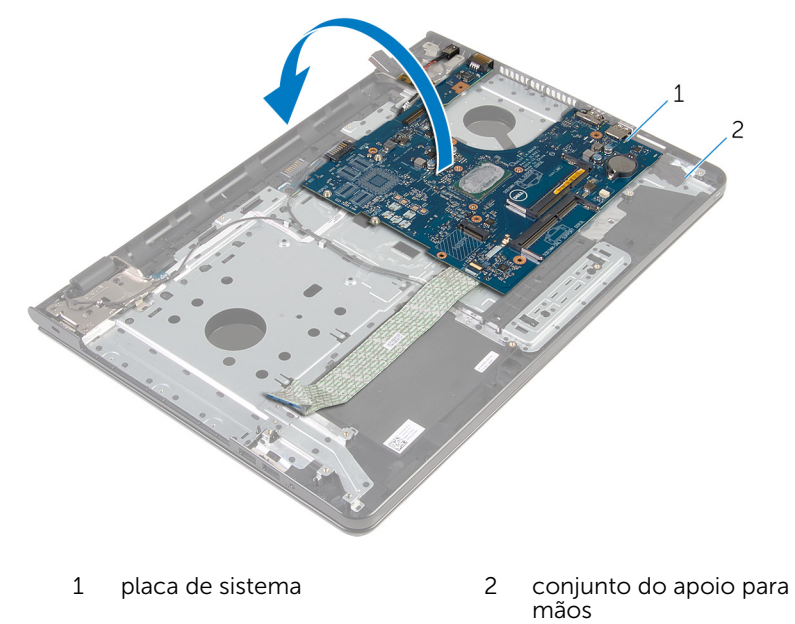

9 Retire o cabo da porta do adaptador de alimentação da placa de sistema.

10 Levante o trinco e desligue o cabo da placa de E/S da placa de sistema.

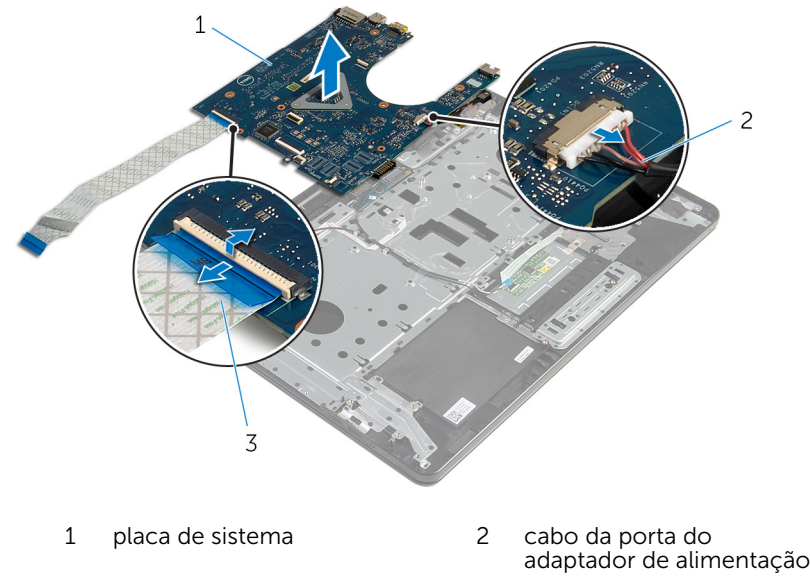

- 3 cabo da placa de E/S
- 11 levante a placa de sistema da base do computador.

### <span id="page-67-0"></span>Voltar a colocar a placa de sistema

∧ ADVERTÊNCIA: Antes de trabalhar no interior do computador, leia as informações de segurança que foram fornecidas com o PC e siga os passos em [Antes de trabalhar no interior do computador](#page-9-0). Após trabalhar no interior do computador, siga as instruções em Após [trabalhar no interior do computador.](#page-12-0) Para obter mais informações sobre as melhores práticas de segurança, consulte a página principal da Conformidade Regulatória em dell.com/regulatory\_compliance.

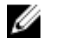

NOTA: A Etiqueta de serviço do computador encontra-se na placa de sistema. Necessita de introduzir a Etiqueta de serviço no programa de configuração do BIOS depois de voltar a colocar a placa de sistema.

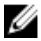

NOTA: A substituição da placa de sistema remove quaisquer alterações que tenha efectuado ao BIOS através do programa de configuração do BIOS. As alterações terão de ser novamente efectuadas depois de substituir a placa de sistema.

#### Procedimento

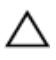

#### AVISO: Para evitar danificar a placa de sistema, certifique-se de que não existem cabos sob ela.

- 1 Ligue o cabo da porta do adaptador de corrente à placa de sistema.
- 2 Deslize o cabo da placa de E/S para dentro do conector e prima o trinco para fixar o cabo.
- 3 Volte a placa de sistema ao contrário.
- 4 Deslize as portas na placa de sistema para dentro das ranhuras do conjunto do apoio para as mãos.
- 5 Alinhe o orifício do parafuso na placa de sistema com o orifício no conjunto do apoio para as mãos.
- 6 Volte a colocar o parafuso que fixa a placa de sistema ao conjunto do apoio para as mãos.
- 7 Fixe o cabo da placa de E/S ao conjunto do apoio para mãos.
- 8 Deslize o cabo do ecrã para dentro do conector e prima o trinco para prender o cabo à placa de sistema.
- 9 Vire o computador ao contrário e abra o ecrã.

10 Deslize o cabo da placa do botão de alimentação e o cabo do painel táctil para os respectivos conectores e prima os trincos para fixar os cabos.

- 1 Volte a colocar o [conjunto do dissipador de calor.](#page-60-0)
- 2 Volte a colocar a [placa de E/S](#page-56-0).
- 3 Siga o procedimento do passo 3 ao passo 8 em "Voltar a colocar a base" [do computador](#page-46-0)".
- 4 Siga o procedimento do passo 4 ao passo 7 em "[Voltar a colocar a](#page-40-0)  [unidade óptica](#page-40-0)".
- 5 Volte a colocar o [teclado](#page-36-0).
- 6 Volte a colocar a [bateria de célula tipo moeda.](#page-32-0)
- 7 Volte a colocar os [módulos de memória.](#page-25-0)
- 8 Volte a colocar a [placa sem fios](#page-29-0).
- 9 Siga o procedimento do passo 4 ao passo 6 em "Voltar a colocar a [unidade de disco rígido"](#page-22-0).
- 10 Volte a colocar a [tampa da base](#page-18-0).
- 11 Volte a colocar a [bateria.](#page-15-0)

### Remover a placa do conector da bateria

ADVERTÊNCIA: Antes de trabalhar no interior do computador, leia as informações de segurança que foram fornecidas com o PC e siga os passos em [Antes de trabalhar no interior do computador](#page-9-0). Após trabalhar no interior do computador, siga as instruções em Após [trabalhar no interior do computador.](#page-12-0) Para obter mais informações sobre as melhores práticas de segurança, consulte a página principal da Conformidade Regulatória em dell.com/regulatory\_compliance.

#### Pré-requisitos

- 1 Retire a [bateria](#page-13-0).
- 2 Retire a [tampa da base](#page-16-0).
- **3** Siga o procedimento do passo 1 a 3 em "Remover a unidade de disco [rígido"](#page-19-0).
- 4 Retire a [placa sem fios.](#page-27-0)
- 5 Retire os [módulos de memória.](#page-23-0)
- 6 Retire o [teclado](#page-33-0).
- 7 Siga o procedimento do passo 1 ao passo 4 em "Remover a unidade" [óptica"](#page-37-0).
- 8 Siga o procedimento do passo 1 ao passo 6 em ["Remover a base do](#page-41-0) [computador](#page-41-0)".
- **9** Retire a [placa de E/S.](#page-54-0)
- 10 Retire o [conjunto do dissipador de calor.](#page-57-0)
- 11 Retire a [placa de sistema](#page-62-0).

#### Procedimento

- 1 Descole as fitas que fixam o cabo de antena ao conjunto do apoio para as mãos.
- 2 Retire o cabo de antena das quias de encaminhamento na placa do conector da bateria.
- **3** Retire os parafusos que fixam a placa do conector da bateria ao conjunto do apoio para as mãos.

Levante e retire a placa do conector da bateria do conjunto do apoio para as mãos.

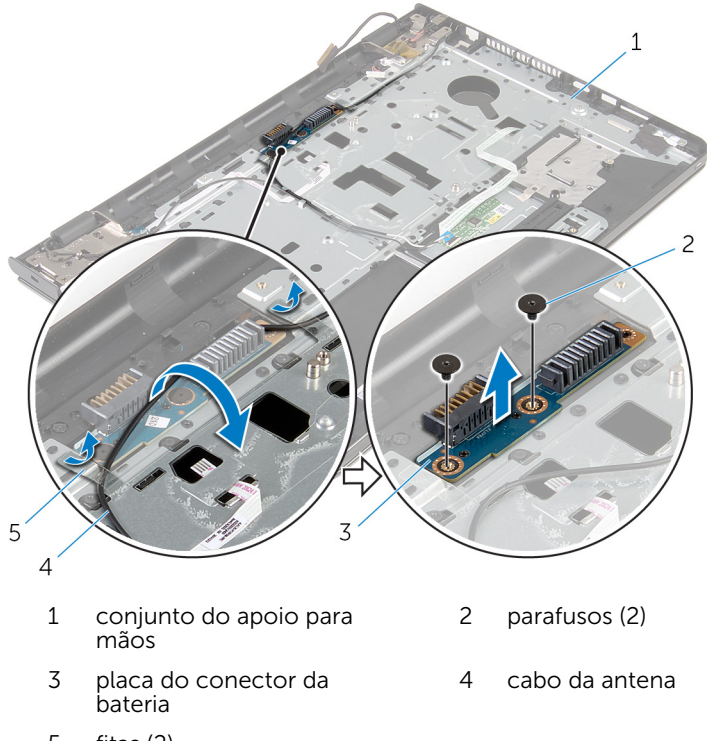

fitas (2)

## Voltar a colocar a placa do conector da bateria

 $\bigwedge$  ADVERTÊNCIA: Antes de trabalhar no interior do computador, leia as informações de segurança que foram fornecidas com o PC e siga os passos em [Antes de trabalhar no interior do computador](#page-9-0). Após trabalhar no interior do computador, siga as instruções em Após [trabalhar no interior do computador.](#page-12-0) Para obter mais informações sobre as melhores práticas de segurança, consulte a página principal da Conformidade Regulatória em dell.com/regulatory\_compliance.

#### Procedimento

- 1 Alinhe os orifícios dos parafusos na placa do conector da bateria com os orifícios no conjunto do apoio para as mãos.
- 2 Volte a colocar os parafusos que fixam a placa do conector da bateria ao conjunto do apoio para as mãos.
- **3** Encaminhe o cabo da antena através das quias de encaminhamento na placa do conector da bateria.
- 4 Cole as fitas que fixam o cabo de antena ao conjunto do apoio para as mãos.

- 1 Volte a colocar a [placa de sistema.](#page-67-0)
- 2 Volte a colocar o [conjunto do dissipador de calor.](#page-60-0)
- **3** Volte a colocar a [placa de E/S](#page-56-0).
- 4 Siga o procedimento do passo 3 ao passo 8 em ["Voltar a colocar a base](#page-46-0)  [do computador](#page-46-0)".
- 5 Siga o procedimento do passo 4 ao passo 7 em "Voltar a colocar a [unidade óptica](#page-40-0)".
- 6 Volte a colocar o [teclado](#page-36-0).
- 7 Volte a colocar os [módulos de memória.](#page-25-0)
- 8 Volte a colocar a [placa sem fios](#page-29-0).
- 9 Siga o procedimento do passo 4 ao passo 6 em "Voltar a colocar a [unidade de disco rígido"](#page-22-0).
- 10 Volte a colocar a [tampa da base](#page-18-0).
- 11 Volte a colocar a **bateria**.

### <span id="page-73-0"></span>Retirar a porta do adaptador de alimentação

A ADVERTÊNCIA: Antes de trabalhar no interior do computador, leia as informações de segurança que foram fornecidas com o PC e siga os passos em [Antes de trabalhar no interior do computador](#page-9-0). Após trabalhar no interior do computador, siga as instruções em Após [trabalhar no interior do computador.](#page-12-0) Para obter mais informações sobre as melhores práticas de segurança, consulte a página principal da Conformidade Regulatória em dell.com/regulatory\_compliance.

#### Pré-requisitos

- 1 Retire a [bateria](#page-13-0).
- 2 Retire a [tampa da base](#page-16-0).
- **3** Siga o procedimento do passo 1 a 3 em "Remover a unidade de disco [rígido"](#page-19-0).
- 4 Retire a [placa sem fios.](#page-27-0)
- 5 Retire os [módulos de memória.](#page-23-0)
- 6 Retire o [teclado](#page-33-0).
- 7 Siga o procedimento do passo 1 ao passo 4 em "Remover a unidade" [óptica"](#page-37-0).
- 8 Siga o procedimento do passo 1 ao passo 6 em ["Remover a base do](#page-41-0) [computador](#page-41-0)".
- **9** Retire a [placa de E/S.](#page-54-0)
- 10 Retire o [conjunto do dissipador de calor.](#page-57-0)
- 11 Retire a [placa de sistema](#page-62-0).

#### Procedimento

- 1 Observe o encaminhamento do cabo da porta do adaptador de alimentação e retire-o das guias de encaminhamento no conjunto do apoio para as mãos.
- 2 Retire o parafuso que fixa a porta do adaptador de alimentação ao conjunto do apoio para as mãos.
- Retire a fita que fixa a porta do adaptador de alimentação ao conjunto do apoio para mãos.
- Levante e remova a porta do adaptador de alimentação, juntamente com o cabo, do apoio para mãos.

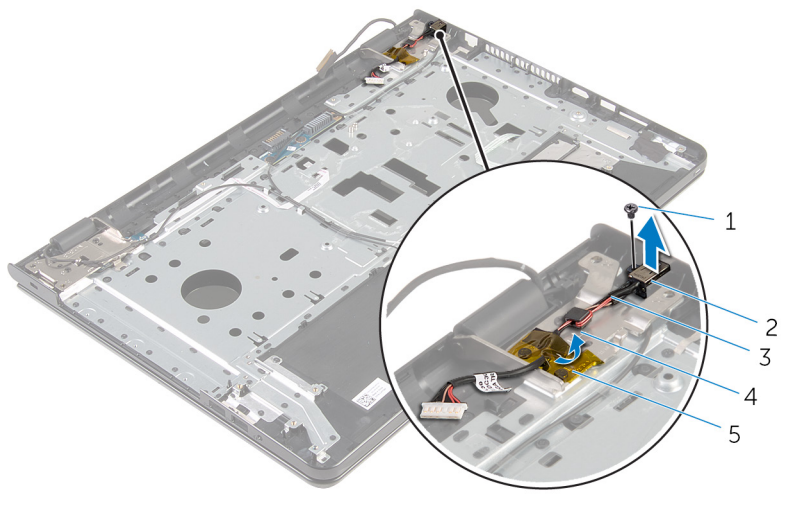

- 
- cabo da porta do adaptador de alimentação
- parafuso 2 porta do adaptador de corrente
	- guia de encaminhamento

fita

## <span id="page-75-0"></span>Voltar a colocar a porta do adaptador de alimentação

 $\bigwedge$  ADVERTÊNCIA: Antes de trabalhar no interior do computador, leia as informações de segurança que foram fornecidas com o PC e siga os passos em [Antes de trabalhar no interior do computador](#page-9-0). Após trabalhar no interior do computador, siga as instruções em Após [trabalhar no interior do computador.](#page-12-0) Para obter mais informações sobre as melhores práticas de segurança, consulte a página principal da Conformidade Regulatória em dell.com/regulatory\_compliance.

#### Procedimento

- 1 Faça deslizar a tomada do adaptador de alimentação para dentro do conector no conjunto do apoio para as mãos.
- 2 Volte a colocar o parafuso que fixa a porta do adaptador de alimentação ao conjunto do apoio para as mãos.
- 3 Encaminhe o cabo da porta do adaptador de alimentação ao longo das guias de encaminhamento no conjunto do apoio para as mãos.
- 4 Cole a fita que fixa a porta do adaptador de alimentação ao conjunto do apoio para as mãos.

- 1 Volte a colocar a [placa de sistema.](#page-67-0)
- 2 Volte a colocar o [conjunto do dissipador de calor.](#page-60-0)
- **3** Volte a colocar a [placa de E/S](#page-56-0).
- 4 Siga o procedimento do passo 3 ao passo 8 em ["Voltar a colocar a base](#page-46-0)  [do computador](#page-46-0)".
- 5 Siga o procedimento do passo 4 ao passo 7 em "Voltar a colocar a [unidade óptica](#page-40-0)".
- **6** Volte a colocar o [teclado](#page-36-0).
- 7 Volte a colocar os [módulos de memória.](#page-25-0)
- 8 Volte a colocar a [placa sem fios](#page-29-0).
- 9 Siga o procedimento do passo 4 ao passo 6 em "Voltar a colocar a [unidade de disco rígido"](#page-22-0).
- 10 Volte a colocar a [tampa da base](#page-18-0).
- 11 Volte a colocar a **bateria**.

## <span id="page-77-0"></span>Retirar o conjunto do ecrã

ADVERTÊNCIA: Antes de trabalhar no interior do computador, leia as informações de segurança que foram fornecidas com o PC e siga os passos em [Antes de trabalhar no interior do computador](#page-9-0). Após trabalhar no interior do computador, siga as instruções em Após [trabalhar no interior do computador.](#page-12-0) Para obter mais informações sobre as melhores práticas de segurança, consulte a página principal da Conformidade Regulatória em dell.com/regulatory\_compliance.

#### Pré-requisitos

- 1 Retire a [bateria](#page-13-0).
- 2 Retire a [tampa da base](#page-16-0).
- **3** Siga o procedimento do passo 1 a 3 em "Remover a unidade de disco [rígido"](#page-19-0).
- 4 Retire a [placa sem fios.](#page-27-0)
- 5 Retire os [módulos de memória.](#page-23-0)
- 6 Retire o [teclado](#page-33-0).
- 7 Siga o procedimento do passo 1 ao passo 4 em "Remover a unidade [óptica"](#page-37-0).
- 8 Siga o procedimento do passo 1 ao passo 6 em ["Remover a base do](#page-41-0) [computador](#page-41-0)".
- **9** Retire a [placa de E/S.](#page-54-0)
- 10 Retire o [conjunto do dissipador de calor.](#page-57-0)
- 11 Retire a [placa de sistema](#page-62-0).
- 12 Retire a [porta do adaptador de CA.](#page-73-0)

#### Procedimento

1 Observe a disposição do cabo da antena e retire o cabo das respectivas guias de encaminhamento.

2 Descole as fitas que fixam os cabos de antena ao conjunto do apoio para as mãos.

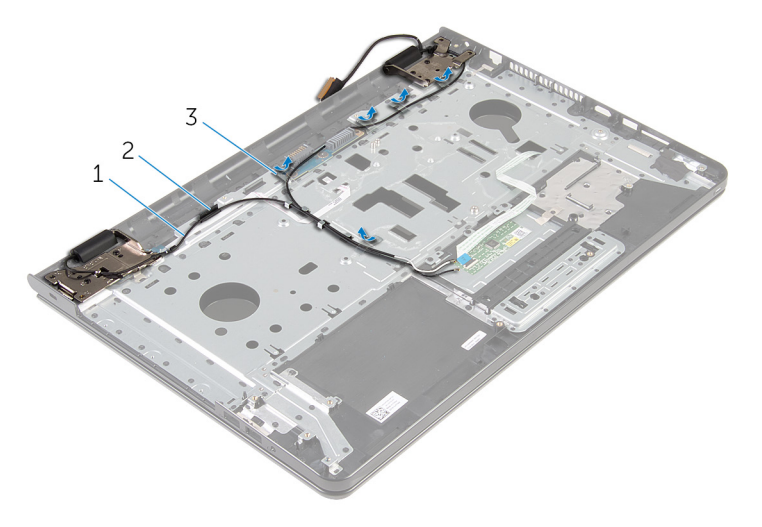

- 
- 1 cabos de antena (2) 2 guia de encaminhamento
- 3 fitas (5)
- 3 Abra o ecrã num ângulo de 90 graus.
- 4 Coloque o computador na extremidade da mesa de modo a que o conjunto do apoio para mãos fique na mesa e o conjunto do ecrã ultrapasse a extremidade da mesa com as dobradiças do ecrã voltadas para cima.
- 5 Retire os parafusos que fixam as dobradiças do ecrã ao conjunto do apoio para as mãos.

6 Levante o conjunto do ecrã e retire-o do conjunto do apoio para as mãos.

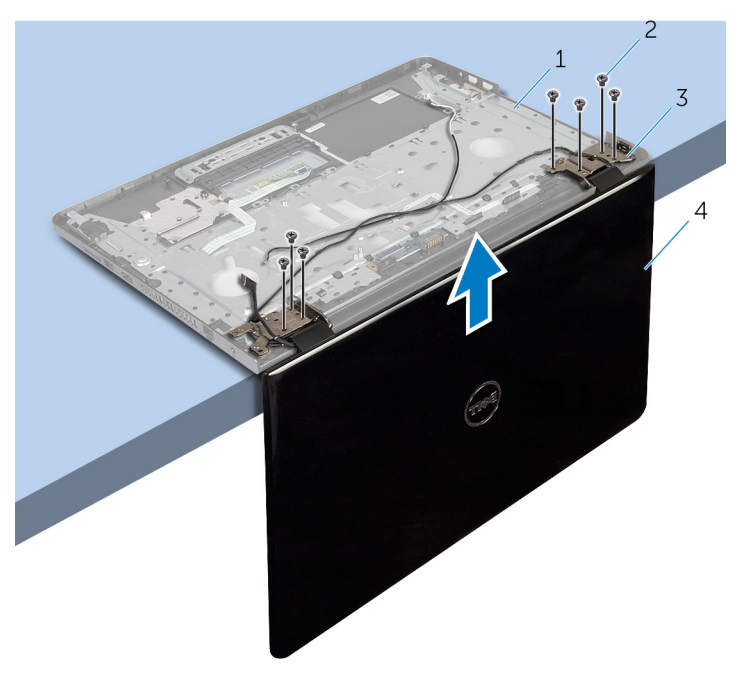

- 1 conjunto do apoio para mãos
- 3 dobradiças do ecrã (2) 4 conjunto do ecrã
- parafusos (7)
	-

### <span id="page-80-0"></span>Voltar a colocar o conjunto do ecrã

A ADVERTÊNCIA: Antes de trabalhar no interior do computador, leia as informações de segurança que foram fornecidas com o PC e siga os passos em [Antes de trabalhar no interior do computador](#page-9-0). Após trabalhar no interior do computador, siga as instruções em Após [trabalhar no interior do computador.](#page-12-0) Para obter mais informações sobre as melhores práticas de segurança, consulte a página principal da Conformidade Regulatória em dell.com/regulatory\_compliance.

#### Procedimento

- 1 Coloque o conjunto do apoio para mãos na extremidade de uma mesa com as dobradiças do ecrã voltadas para cima.
- 2 Alinhe os orifícios dos parafusos nas dobradiças do ecrã com os orifícios dos parafusos no conjunto do apoio para mãos.
- 3 Volte a colocar os parafusos que fixam as dobradiças do ecrã ao conjunto do apoio para as mãos.
- 4 Feche o ecrã e volte o computador ao contrário.
- 5 Encaminhe o cabo de antena ao longo das quias de encaminhamento no conjunto do apoio para as mãos.
- 6 Coloque as fitas que fixam os cabos do ecrã e de antena ao conjunto do apoio para as mãos.

- 1 Volte a colocar a [porta do adaptador de CA](#page-75-0).
- 2 Volte a colocar a [placa de sistema.](#page-67-0)
- **3** Volte a colocar o [conjunto do dissipador de calor.](#page-60-0)
- 4 Volte a colocar a [placa de E/S](#page-56-0).
- 5 Siga o procedimento do passo 3 ao passo 8 em "Voltar a colocar a base [do computador](#page-46-0)".
- 6 Siga o procedimento do passo 4 ao passo 7 em "Voltar a colocar a [unidade óptica](#page-40-0)".
- 7 Volte a colocar o [teclado](#page-36-0).
- 8 Volte a colocar os [módulos de memória.](#page-25-0)
- 9 Volte a colocar a [placa sem fios](#page-29-0).
- **10** Siga o procedimento do passo 4 ao passo 6 em "<u>Voltar a colocar a</u> [unidade de disco rígido"](#page-22-0).
- 11 Volte a colocar a [tampa da base](#page-18-0).
- 12 Volte a colocar a **bateria**.

## <span id="page-82-0"></span>Retirar a placa do botão de alimentação

A ADVERTÊNCIA: Antes de trabalhar no interior do computador, leia as informações de segurança que foram fornecidas com o PC e siga os passos em [Antes de trabalhar no interior do computador](#page-9-0). Após trabalhar no interior do computador, siga as instruções em Após [trabalhar no interior do computador.](#page-12-0) Para obter mais informações sobre as melhores práticas de segurança, consulte a página principal da Conformidade Regulatória em dell.com/regulatory\_compliance.

#### Pré-requisitos

- 1 Retire a [bateria](#page-13-0).
- 2 Retire a [tampa da base](#page-16-0).
- **3** Siga o procedimento do passo 1 a 3 em "Remover a unidade de disco [rígido"](#page-19-0).
- 4 Retire a [placa sem fios.](#page-27-0)
- 5 Retire os [módulos de memória.](#page-23-0)
- 6 Retire o [teclado](#page-33-0).
- 7 Siga o procedimento do passo 1 ao passo 4 em "Remover a unidade" [óptica"](#page-37-0).
- 8 Siga o procedimento do passo 1 ao passo 6 em ["Remover a base do](#page-41-0) [computador](#page-41-0)".
- **9** Retire a [placa de E/S.](#page-54-0)
- 10 Retire o [conjunto do dissipador de calor.](#page-57-0)
- 11 Retire a [placa de sistema](#page-62-0).
- 12 Retire a [porta do adaptador de CA.](#page-73-0)
- 13 Retire o [conjunto do ecrã](#page-77-0).

#### Procedimento

- 1 Retire o parafuso que fixa a placa do botão de alimentação ao conjunto do apoio para as mãos.
- 2 Retire a fita que fixa a placa do botão de alimentação ao apoio para mãos.
- 3 Solte o cabo da placa do botão de alimentação do apoio para mãos.
- 4 Retire a placa do botão de alimentação de baixo das patilhas no apoio para as mãos.
- 5 Levante e remova a placa do botão de alimentação, juntamente com o cabo, do conjunto do apoio para as mãos.

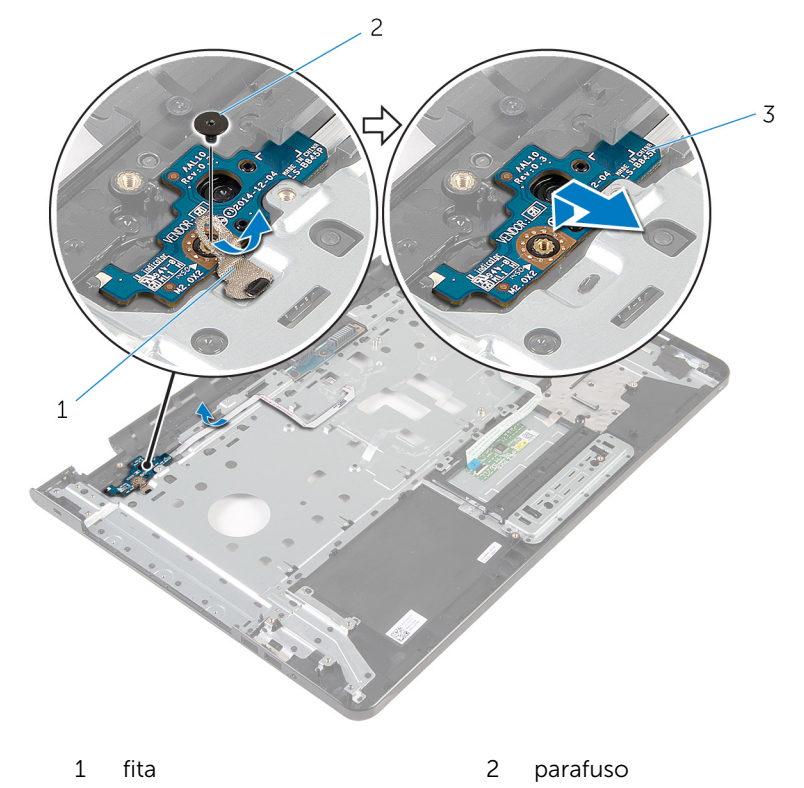

3 placa do botão de alimentação

### <span id="page-84-0"></span>Voltar a colocar a placa do botão de alimentação

 $\bigwedge$  ADVERTÊNCIA: Antes de trabalhar no interior do computador, leia as informações de segurança que foram fornecidas com o PC e siga os passos em [Antes de trabalhar no interior do computador](#page-9-0). Após trabalhar no interior do computador, siga as instruções em Após [trabalhar no interior do computador.](#page-12-0) Para obter mais informações sobre as melhores práticas de segurança, consulte a página principal da Conformidade Regulatória em dell.com/regulatory\_compliance.

#### Procedimento

- 1 Deslize a placa do botão de alimentação por baixo da patilha no apoio para as mãos e alinhe o orifício do parafuso na placa do botão de alimentação com o orifício do parafuso no conjunto do apoio para as mãos.
- 2 Recoloque o parafuso que fixa a placa do botão de alimentação ao conjunto do apoio para as mãos.
- 3 Fixe o cabo da placa do botão de alimentação no conjunto do apoio para mãos.
- 4 Cole a fita que fixa a placa do botão de alimentação ao apoio para mãos.

- 1 Volte a colocar o [conjunto do ecrã](#page-80-0).
- 2 Volte a colocar a [porta do adaptador de CA](#page-75-0).
- **3** Volte a colocar a [placa de sistema.](#page-67-0)
- 4 Volte a colocar o [conjunto do dissipador de calor.](#page-60-0)
- 5 Volte a colocar a [placa de E/S](#page-56-0).
- 6 Siga o procedimento do passo 3 ao passo 8 em "Voltar a colocar a base [do computador](#page-46-0)".
- 7 Siga o procedimento do passo 4 ao passo 7 em "Voltar a colocar a [unidade óptica](#page-40-0)".
- 8 Volte a colocar o [teclado](#page-36-0).
- 9 Volte a colocar os [módulos de memória.](#page-25-0)
- 10 Volte a colocar a [placa sem fios](#page-29-0).
- **11** Siga o procedimento do passo 4 ao passo 6 em "<u>Voltar a colocar a</u> [unidade de disco rígido"](#page-22-0).
- 12 Volte a colocar a [tampa da base](#page-18-0).
- 13 Volte a colocar a **bateria**.

### Retirar o conjunto do apoio para as mãos

A ADVERTÊNCIA: Antes de trabalhar no interior do computador, leia as informações de segurança que foram fornecidas com o PC e siga os passos em [Antes de trabalhar no interior do computador](#page-9-0). Após trabalhar no interior do computador, siga as instruções em Após [trabalhar no interior do computador.](#page-12-0) Para obter mais informações sobre as melhores práticas de segurança, consulte a página principal da Conformidade Regulatória em dell.com/regulatory\_compliance.

#### Pré-requisitos

- 1 Retire a [bateria](#page-13-0).
- 2 Retire a [tampa da base](#page-16-0).
- **3** Siga o procedimento do passo 1 a 3 em "Remover a unidade de disco [rígido"](#page-19-0).
- 4 Retire a [placa sem fios.](#page-27-0)
- 5 Retire os [módulos de memória.](#page-23-0)
- 6 Retire o [teclado](#page-33-0).
- 7 Siga o procedimento do passo 1 ao passo 4 em ["Remover a unidade](#page-37-0)  [óptica"](#page-37-0).
- 8 Siga o procedimento do passo 1 ao passo 6 em ["Remover a base do](#page-41-0) [computador](#page-41-0)".
- **9** Retire a [placa de E/S.](#page-54-0)
- 10 Retire o [conjunto do dissipador de calor.](#page-57-0)
- 11 Retire a [placa de sistema](#page-62-0).
- 12 Retire a [porta do adaptador de CA.](#page-73-0)
- 13 Retire o [conjunto do ecrã](#page-77-0).
- 14 Retire a [placa do botão de alimentação.](#page-82-0)

#### Procedimento

Após efectuar todos os pré-requisitos, resta o conjunto do apoio para as mãos.

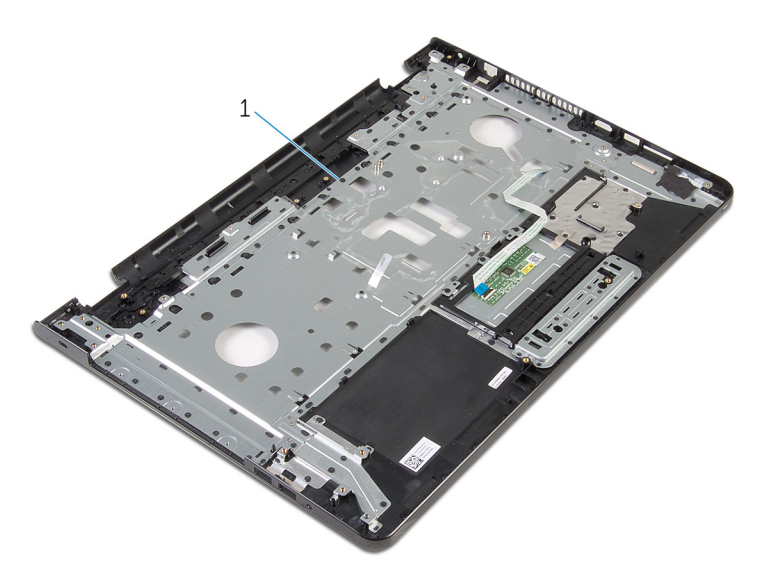

conjunto do apoio para mãos

### Voltar a colocar o conjunto do apoio para as mãos

A ADVERTÊNCIA: Antes de trabalhar no interior do computador, leia as informações de segurança que foram fornecidas com o PC e siga os passos em [Antes de trabalhar no interior do computador](#page-9-0). Após trabalhar no interior do computador, siga as instruções em Após [trabalhar no interior do computador.](#page-12-0) Para obter mais informações sobre as melhores práticas de segurança, consulte a página principal da Conformidade Regulatória em dell.com/regulatory\_compliance.

#### Procedimento

Coloque o conjunto do apoio para as mãos numa superfície plana.

- 1 Volte a colocar a [placa do botão de alimentação.](#page-84-0)
- 2 Volte a colocar o [conjunto do ecrã](#page-80-0).
- **3** Volte a colocar a [porta do adaptador de CA](#page-75-0).
- 4 Volte a colocar a [placa de sistema.](#page-67-0)
- 5 Volte a colocar o [conjunto do dissipador de calor.](#page-60-0)
- 6 Volte a colocar a [placa de E/S](#page-56-0).
- 7 Siga o procedimento do passo 3 ao passo 8 em "Voltar a colocar a base [do computador](#page-46-0)".
- 8 Siga o procedimento do passo 4 ao passo 7 em "Voltar a colocar a [unidade óptica](#page-40-0)".
- 9 Volte a colocar o [teclado](#page-36-0).
- 10 Volte a colocar os [módulos de memória.](#page-25-0)
- 11 Volte a colocar a [placa sem fios](#page-29-0).
- 12 Siga o procedimento do passo 4 ao passo 6 em "Voltar a colocar a [unidade de disco rígido"](#page-22-0).
- 13 Volte a colocar a [tampa da base](#page-18-0).
- 14 Volte a colocar a [bateria.](#page-15-0)

## <span id="page-89-0"></span>Retirar a moldura do ecrã

ADVERTÊNCIA: Antes de trabalhar no interior do computador, leia as informações de segurança que foram fornecidas com o PC e siga os passos em [Antes de trabalhar no interior do computador](#page-9-0). Após trabalhar no interior do computador, siga as instruções em Após [trabalhar no interior do computador.](#page-12-0) Para obter mais informações sobre as melhores práticas de segurança, consulte a página principal da Conformidade Regulatória em dell.com/regulatory\_compliance.

#### Pré-requisitos

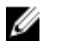

NOTA: Estas instruções são aplicáveis apenas a modelos laptop com ecrã não táctil.

- 1 Retire a [bateria](#page-13-0).
- 2 Retire a [tampa da base](#page-16-0).
- **3** Siga o procedimento do passo 1 a 3 em "Remover a unidade de disco [rígido"](#page-19-0).
- 4 Retire a [placa sem fios.](#page-27-0)
- 5 Retire os [módulos de memória.](#page-23-0)
- 6 Retire o [teclado](#page-33-0).
- 7 Siga o procedimento do passo 1 ao passo 4 em "Remover a unidade" [óptica"](#page-37-0).
- 8 Siga o procedimento do passo 1 ao passo 6 em ["Remover a base do](#page-41-0) [computador](#page-41-0)".
- 9 Retire a [placa de E/S.](#page-54-0)
- 10 Retire o [conjunto do dissipador de calor.](#page-57-0)
- 11 Retire a [placa de sistema](#page-62-0).
- 12 Retire a [porta do adaptador de CA.](#page-73-0)
- 13 Retire o [conjunto do ecrã](#page-77-0).

#### Procedimento

1 Com as pontas dos dedos, levante cuidadosamente a extremidade interior da moldura do ecrã.

Levante a moldura do ecrã e remova-a da tampa posterior do ecrã.

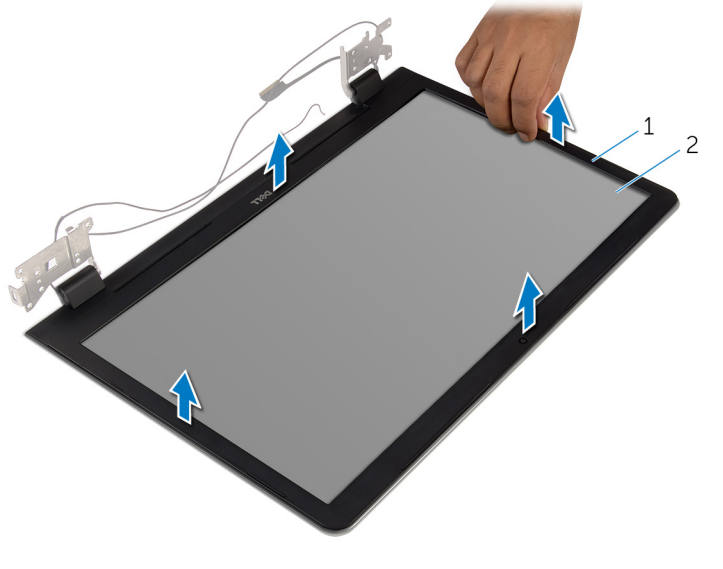

moldura do ecrã 2 tampa posterior do ecrã

### <span id="page-91-0"></span>Voltar a colocar a moldura do ecrã

A ADVERTÊNCIA: Antes de trabalhar no interior do computador, leia as informações de segurança que foram fornecidas com o PC e siga os passos em [Antes de trabalhar no interior do computador](#page-9-0). Após trabalhar no interior do computador, siga as instruções em Após [trabalhar no interior do computador.](#page-12-0) Para obter mais informações sobre as melhores práticas de segurança, consulte a página principal da Conformidade Regulatória em dell.com/regulatory\_compliance.

#### Procedimento

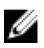

NOTA: Estas instruções são aplicáveis apenas a computadores portáteis com ecrã não táctil.

Alinhe a moldura do ecrã com a tampa posterior do ecrã e encaixe-a cuidadosamente no lugar.

- 1 Volte a colocar o [conjunto do ecrã](#page-80-0).
- 2 Volte a colocar a [porta do adaptador de CA](#page-75-0).
- **3** Volte a colocar a [placa de sistema.](#page-67-0)
- 4 Volte a colocar o [conjunto do dissipador de calor.](#page-60-0)
- 5 Volte a colocar a [placa de E/S](#page-56-0).
- 6 Siga o procedimento do passo 3 ao passo 8 em ["Voltar a colocar a base](#page-46-0)  [do computador](#page-46-0)".
- 7 Siga o procedimento do passo 4 ao passo 7 em "[Voltar a colocar a](#page-40-0)  [unidade óptica](#page-40-0)".
- 8 Volte a colocar o [teclado](#page-36-0).
- 9 Volte a colocar os [módulos de memória.](#page-25-0)
- 10 Volte a colocar a [placa sem fios](#page-29-0).
- 11 Siga o procedimento do passo 4 ao passo 6 em "Voltar a colocar a [unidade de disco rígido"](#page-22-0).
- 12 Volte a colocar a [tampa da base](#page-18-0).
- 13 Volte a colocar a [bateria.](#page-15-0)

## <span id="page-92-0"></span>Retirar o painel do ecrã

ADVERTÊNCIA: Antes de trabalhar no interior do computador, leia as informações de segurança que foram fornecidas com o PC e siga os passos em [Antes de trabalhar no interior do computador](#page-9-0). Após trabalhar no interior do computador, siga as instruções em Após [trabalhar no interior do computador.](#page-12-0) Para obter mais informações sobre as melhores práticas de segurança, consulte a página principal da Conformidade Regulatória em dell.com/regulatory\_compliance.

#### Pré-requisitos

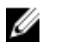

NOTA: Estas instruções aplicam-se apenas a computadores portáteis com ecrã não táctil.

- 1 Retire a [bateria](#page-13-0).
- 2 Retire a [tampa da base](#page-16-0).
- **3** Siga o procedimento do passo 1 a 3 em "Remover a unidade de disco [rígido"](#page-19-0).
- 4 Retire a [placa sem fios.](#page-27-0)
- 5 Retire os [módulos de memória.](#page-23-0)
- 6 Retire o [teclado](#page-33-0).
- 7 Siga o procedimento do passo 1 ao passo 4 em "Remover a unidade" [óptica"](#page-37-0).
- 8 Siga o procedimento do passo 1 ao passo 6 em ["Remover a base do](#page-41-0) [computador](#page-41-0)".
- **9** Retire a [placa de E/S.](#page-54-0)
- 10 Retire o [conjunto do dissipador de calor.](#page-57-0)
- 11 Retire a [placa de sistema](#page-62-0).
- 12 Retire a [porta do adaptador de CA.](#page-73-0)
- 13 Retire o [conjunto do ecrã](#page-77-0).
- 14 Retire a [moldura do ecrã.](#page-89-0)

#### Procedimento

1 Retire os parafusos que fixam o painel do ecrã à tampa posterior do ecrã.

Levante cuidadosamente o painel do ecrã e vire-o ao contrário.

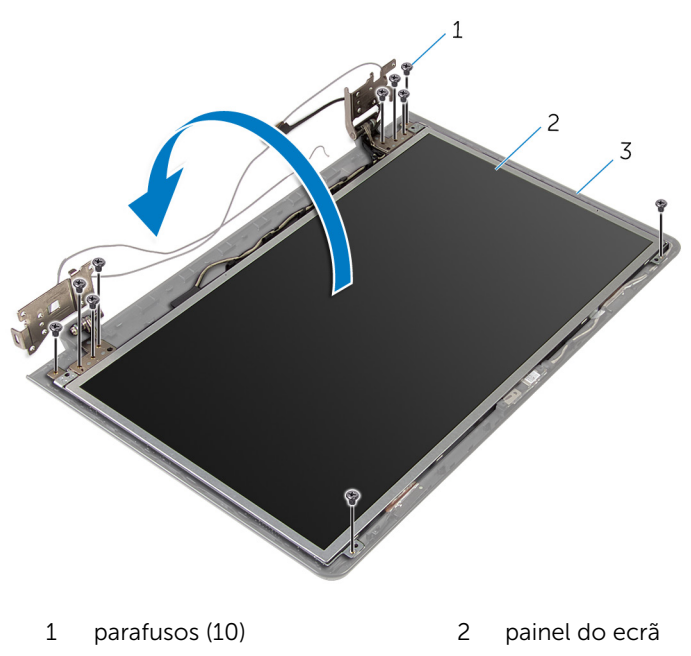

tampa posterior do ecrã

Com cuidado, descole o cabo do ecrã, levante o trinco e desligue o cabo do ecrã do respectivo conector.

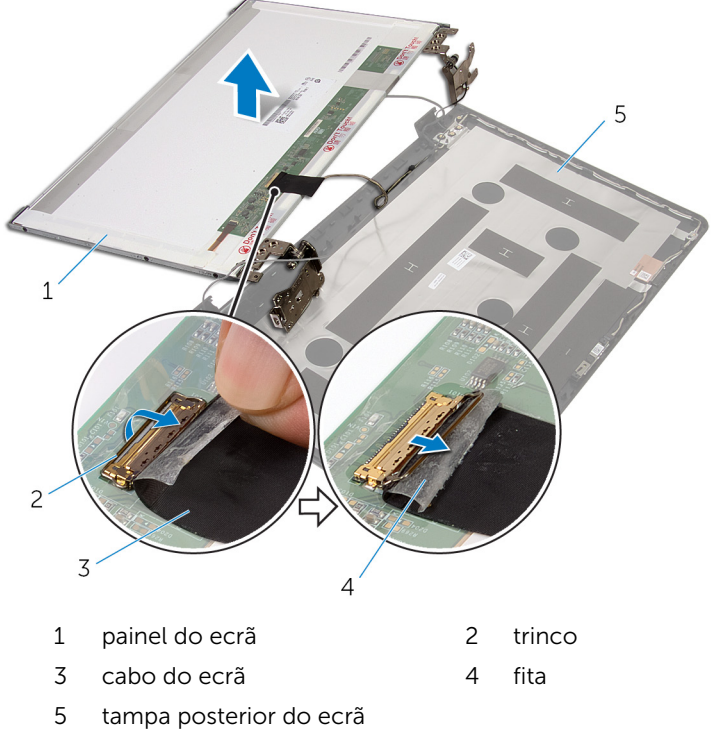

Levante o painel do ecrã e retire-o da tampa posterior do ecrã.

#### 5 Retire as [dobradiças do ecrã](#page-98-0).

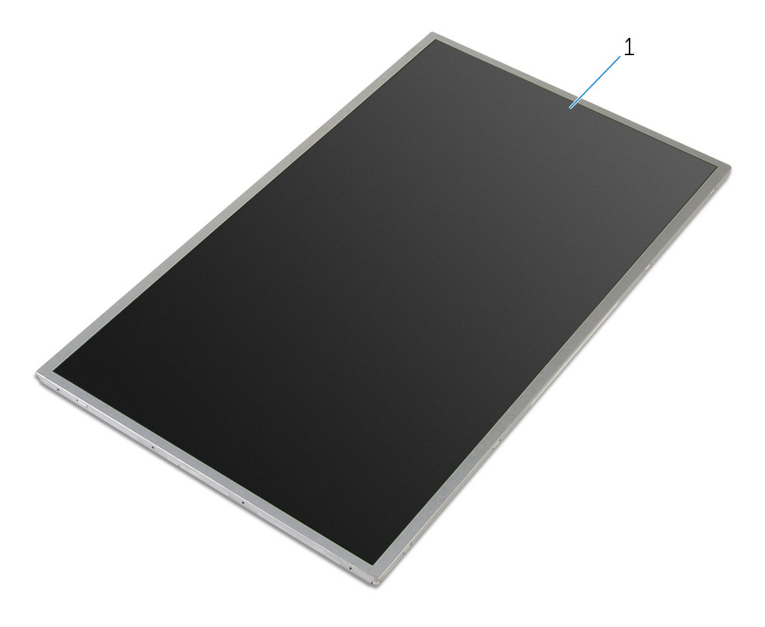

painel do ecrã

## <span id="page-96-0"></span>Voltar a colocar o painel do ecrã

∧ ADVERTÊNCIA: Antes de trabalhar no interior do computador, leia as informações de segurança que foram fornecidas com o PC e siga os passos em [Antes de trabalhar no interior do computador](#page-9-0). Após trabalhar no interior do computador, siga as instruções em Após [trabalhar no interior do computador.](#page-12-0) Para obter mais informações sobre as melhores práticas de segurança, consulte a página principal da Conformidade Regulatória em dell.com/regulatory\_compliance.

#### Procedimento

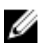

NOTA: Estas instruções são aplicáveis apenas a modelos laptop com ecrã não táctil.

- 1 Volte a colocar as [dobradiças do ecrã](#page-100-0).
- 2 Deslize o cabo do ecrã para o conector do cabo do painel do ecrã e prima o trinco para fixar o cabo.
- 3 Fixe o cabo do ecrã por cima do conector do cabo do painel do ecrã.
- 4 Coloque com cuidado o painel do ecrã sobre a tampa posterior do ecrã e alinhe os orifícios dos parafusos no painel do ecrã com os orifícios dos parafusos na tampa posterior do ecrã.
- 5 Volte a colocar os parafusos que fixam o painel do ecrã à tampa posterior do ecrã.

- 1 Volte a colocar a [moldura do ecrã.](#page-91-0)
- 2 Volte a colocar o [conjunto do ecrã](#page-80-0).
- **3** Volte a colocar a [porta do adaptador de CA](#page-75-0).
- 4 Volte a colocar a [placa de sistema.](#page-67-0)
- 5 Volte a colocar o [conjunto do dissipador de calor.](#page-60-0)
- 6 Volte a colocar a [placa de E/S](#page-56-0).
- 7 Siga o procedimento do passo 3 ao passo 8 em "Voltar a colocar a base [do computador](#page-46-0)".
- 8 Siga o procedimento do passo 4 ao passo 7 em "Voltar a colocar a [unidade óptica](#page-40-0)".
- 9 Volte a colocar o [teclado](#page-36-0).
- 10 Volte a colocar os [módulos de memória.](#page-25-0)
- 11 Volte a colocar a [placa sem fios](#page-29-0).
- 12 Siga o procedimento do passo 4 ao passo 6 em "Voltar a colocar a [unidade de disco rígido"](#page-22-0).
- 13 Volte a colocar a [tampa da base](#page-18-0).
- 14 Volte a colocar a **bateria**.

# <span id="page-98-0"></span>Retirar as dobradiças do ecrã

ADVERTÊNCIA: Antes de trabalhar no interior do computador, leia as informações de segurança que foram fornecidas com o PC e siga os passos em [Antes de trabalhar no interior do computador](#page-9-0). Após trabalhar no interior do computador, siga as instruções em [Após](#page-12-0)  [trabalhar no interior do computador.](#page-12-0) Para obter mais informações sobre as melhores práticas de segurança, consulte a página principal da Conformidade Regulatória em dell.com/regulatory\_compliance.

#### Pré-requisitos

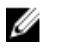

NOTA: Estas instruções aplicam-se apenas a computadores portáteis com ecrã não táctil.

- 1 Retire a [bateria](#page-13-0).
- 2 Retire a [tampa da base](#page-16-0).
- **3** Siga o procedimento do passo 1 a 3 em "Remover a unidade de disco [rígido"](#page-19-0).
- 4 Retire a [placa sem fios.](#page-27-0)
- 5 Retire os [módulos de memória.](#page-23-0)
- 6 Retire o [teclado](#page-33-0).
- 7 Siga o procedimento do passo 1 ao passo 4 em "Remover a unidade" [óptica"](#page-37-0).
- 8 Siga o procedimento do passo 1 ao passo 6 em ["Remover a base do](#page-41-0) [computador](#page-41-0)".
- **9** Retire a [placa de E/S.](#page-54-0)
- 10 Retire o [conjunto do dissipador de calor.](#page-57-0)
- 11 Retire a [placa de sistema](#page-62-0).
- 12 Retire a [porta do adaptador de CA.](#page-73-0)
- 13 Retire o [conjunto do ecrã](#page-77-0).
- 14 Retire a [moldura do ecrã.](#page-89-0)
- 15 Retire o [painel do ecrã.](#page-92-0)

#### Procedimento

1 Retire os parafusos que fixam as dobradiças do ecrã ao respectivo painel.

Levante as dobradiças do ecrã do respectivo painel.

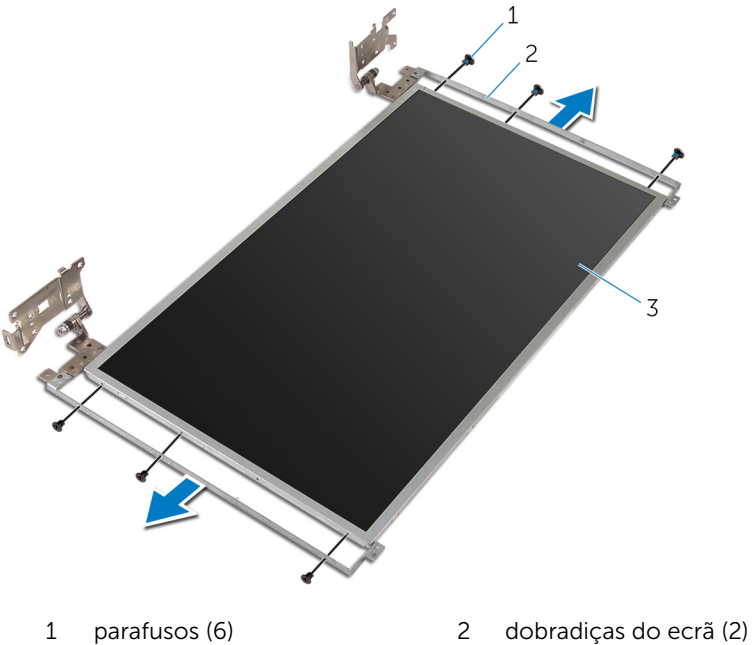

painel do ecrã

### <span id="page-100-0"></span>Voltar a colocar as dobradiças do ecrã

 $\bigwedge$  ADVERTÊNCIA: Antes de trabalhar no interior do computador, leia as informações de segurança que foram fornecidas com o PC e siga os passos em [Antes de trabalhar no interior do computador](#page-9-0). Após trabalhar no interior do computador, siga as instruções em Após [trabalhar no interior do computador.](#page-12-0) Para obter mais informações sobre as melhores práticas de segurança, consulte a página principal da Conformidade Regulatória em dell.com/regulatory\_compliance.

#### Procedimento

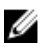

NOTA: Estas instruções são aplicáveis apenas a modelos laptop com ecrã não táctil.

- 1 Alinhe os orifícios dos parafusos nas dobradiças do ecrã com os orifícios dos parafusos no painel do ecrã.
- 2 Volte a colocar os parafusos que fixam as dobradiças do ecrã ao respectivo painel.

- 1 Volte a colocar o [painel do ecrã.](#page-96-0)
- 2 Volte a colocar a [moldura do ecrã.](#page-91-0)
- 3 Volte a colocar o [conjunto do ecrã](#page-80-0).
- 4 Volte a colocar a [porta do adaptador de CA](#page-75-0).
- 5 Volte a colocar a [placa de sistema.](#page-67-0)
- 6 Volte a colocar o [conjunto do dissipador de calor.](#page-60-0)
- 7 Volte a colocar a [placa de E/S](#page-56-0).
- 8 Siga o procedimento do passo 3 ao passo 8 em "Voltar a colocar a base [do computador](#page-46-0)".
- 9 Siga o procedimento do passo 4 ao passo 7 em "Voltar a colocar a [unidade óptica](#page-40-0)".
- 10 Volte a colocar o [teclado](#page-36-0).
- 11 Volte a colocar os [módulos de memória.](#page-25-0)
- 12 Volte a colocar a [placa sem fios](#page-29-0).
- **13** Siga o procedimento do passo 4 ao passo 6 em "<u>Voltar a colocar a</u> [unidade de disco rígido"](#page-22-0).
- 14 Volte a colocar a [tampa da base](#page-18-0).
- 15 Volte a colocar a **bateria**.

## <span id="page-102-0"></span>Retirar a câmara

ADVERTÊNCIA: Antes de trabalhar no interior do computador, leia as informações de segurança que foram fornecidas com o PC e siga os passos em [Antes de trabalhar no interior do computador](#page-9-0). Após trabalhar no interior do computador, siga as instruções em [Após](#page-12-0)  [trabalhar no interior do computador.](#page-12-0) Para obter mais informações sobre as melhores práticas de segurança, consulte a página principal da Conformidade Regulatória em dell.com/regulatory\_compliance.

#### Pré-requisitos

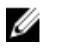

NOTA: Estas instruções aplicam-se apenas a computadores portáteis com ecrã não táctil.

- 1 Retire a [bateria](#page-13-0).
- 2 Retire a [tampa da base](#page-16-0).
- **3** Siga o procedimento do passo 1 a 3 em "Remover a unidade de disco [rígido"](#page-19-0).
- 4 Retire a [placa sem fios.](#page-27-0)
- 5 Retire os [módulos de memória.](#page-23-0)
- 6 Retire o [teclado](#page-33-0).
- 7 Siga o procedimento do passo 1 ao passo 4 em "Remover a unidade" [óptica"](#page-37-0).
- 8 Siga o procedimento do passo 1 ao passo 6 em ["Remover a base do](#page-41-0) [computador](#page-41-0)".
- **9** Retire a [placa de E/S.](#page-54-0)
- 10 Retire o [conjunto do dissipador de calor.](#page-57-0)
- 11 Retire a [placa de sistema](#page-62-0).
- 12 Retire a [porta do adaptador de CA.](#page-73-0)
- 13 Retire o [conjunto do ecrã](#page-77-0).
- 14 Retire a [moldura do ecrã.](#page-89-0)

#### Procedimento

1 Desligue o cabo da câmara do respectivo módulo.

2 Utilizando um instrumento de plástico pontiagudo, retire com cuidado a câmara da tampa posterior do ecrã.

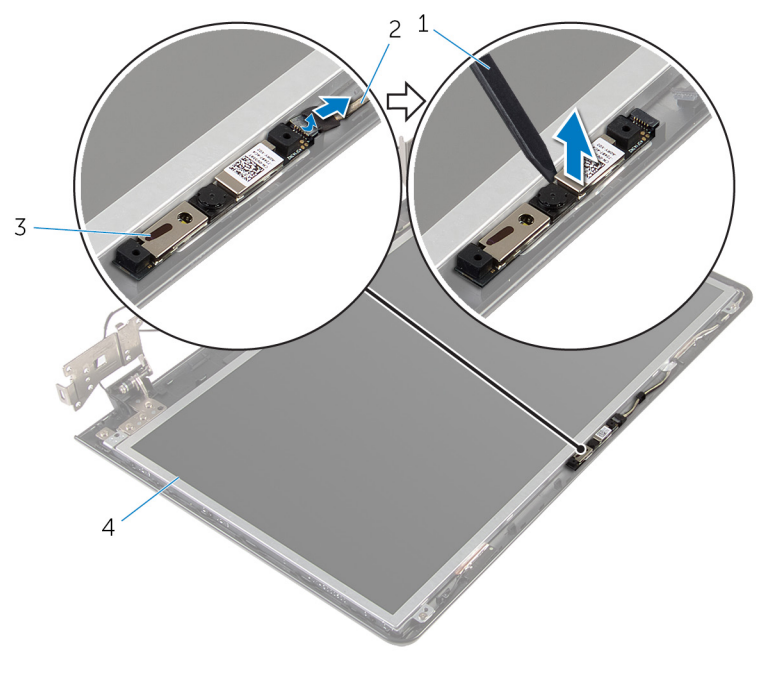

- 1 instrumento de plástico pontiagudo
	-
- 2 cabo da câmara
- 3 câmara 4 tampa posterior do ecrã

## Voltar a colocar a câmara

ADVERTÊNCIA: Antes de trabalhar no interior do computador, leia as informações de segurança que foram fornecidas com o PC e siga os passos em [Antes de trabalhar no interior do computador](#page-9-0). Após trabalhar no interior do computador, siga as instruções em Após [trabalhar no interior do computador.](#page-12-0) Para obter mais informações sobre as melhores práticas de segurança, consulte a página principal da Conformidade Regulatória em dell.com/regulatory\_compliance.

#### Procedimento

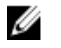

NOTA: Estas instruções são aplicáveis apenas a modelos laptop com ecrã não táctil.

- 1 Usando o poste de alinhamento, adira a câmara à tampa posterior do ecrã.
- 2 Lique o cabo da câmara ao conector da câmara.

- 1 Volte a colocar a [moldura do ecrã.](#page-91-0)
- 2 Volte a colocar o [conjunto do ecrã](#page-80-0).
- 3 Volte a colocar a [porta do adaptador de CA](#page-75-0).
- 4 Volte a colocar a [placa de sistema.](#page-67-0)
- 5 Volte a colocar o [conjunto do dissipador de calor.](#page-60-0)
- 6 Volte a colocar a [placa de E/S](#page-56-0).
- 7 Siga o procedimento do passo 3 ao passo 8 em ["Voltar a colocar a base](#page-46-0)  [do computador](#page-46-0)".
- 8 Siga o procedimento do passo 4 ao passo 7 em "Voltar a colocar a [unidade óptica](#page-40-0)".
- 9 Volte a colocar o [teclado](#page-36-0).
- 10 Volte a colocar os [módulos de memória.](#page-25-0)
- 11 Volte a colocar a [placa sem fios](#page-29-0).
- 12 Siga o procedimento do passo 4 ao passo 6 em "Voltar a colocar a [unidade de disco rígido"](#page-22-0).
- 13 Volte a colocar a [tampa da base](#page-18-0).

14 Volte a colocar a **bateria**.

## Retirar o cabo do ecrã

ADVERTÊNCIA: Antes de trabalhar no interior do computador, leia as informações de segurança que foram fornecidas com o PC e siga os passos em [Antes de trabalhar no interior do computador](#page-9-0). Após trabalhar no interior do computador, siga as instruções em Após [trabalhar no interior do computador.](#page-12-0) Para obter mais informações sobre as melhores práticas de segurança, consulte a página principal da Conformidade Regulatória em dell.com/regulatory\_compliance.

#### Pré-requisitos

NOTA: Este capítulo é aplicável apenas para computadores portáteis U com um ecrã não táctil.

- 1 Retire a [bateria](#page-13-0).
- 2 Retire a [tampa da base](#page-16-0).
- **3** Siga o procedimento do passo 1 a 3 em "Remover a unidade de disco [rígido"](#page-19-0).
- 4 Retire a [placa sem fios.](#page-27-0)
- 5 Retire os [módulos de memória.](#page-23-0)
- 6 Retire o [teclado](#page-33-0).
- 7 Siga o procedimento do passo 1 ao passo 4 em "Remover a unidade" [óptica"](#page-37-0).
- 8 Siga o procedimento do passo 1 ao passo 6 em ["Remover a base do](#page-41-0) [computador](#page-41-0)".
- **9** Retire a [placa de E/S.](#page-54-0)
- 10 Retire o [conjunto do dissipador de calor.](#page-57-0)
- 11 Retire a [placa de sistema](#page-62-0).
- 12 Retire a [porta do adaptador de CA.](#page-73-0)
- 13 Retire o [conjunto do ecrã](#page-77-0).
- 14 Retire a [moldura do ecrã.](#page-89-0)
- 15 Retire o [painel do ecrã.](#page-92-0)
- 16 Retire a [câmara.](#page-102-0)

#### Procedimento

- 1 Retire a fita que fixa o cabo da câmara à tampa posterior do ecrã.
- 2 Observe o encaminhamento do cabo do ecrã e retire-o das guias de encaminhamento na tampa posterior do ecrã.
- 3 Observe o encaminhamento do cabo da câmara e remova-o da tampa posterior do ecrã.

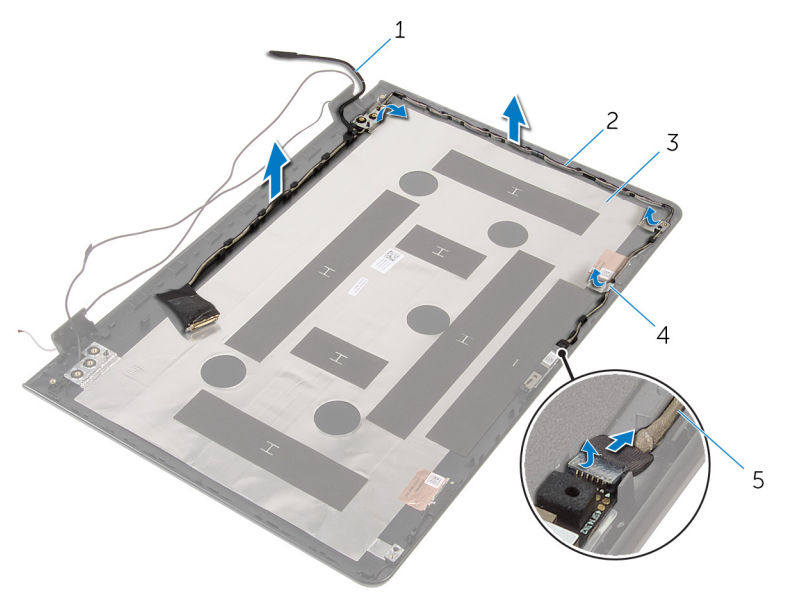

- 
- 3 tampa posterior do ecrã 4 fita
- 5 cabo da câmara
- 1 cabo do ecrã 2 guias de encaminhamento
	-
## <span id="page-108-0"></span>Voltar a colocar o cabo do ecrã

A ADVERTÊNCIA: Antes de trabalhar no interior do computador, leia as informações de segurança que foram fornecidas com o PC e siga os passos em [Antes de trabalhar no interior do computador](#page-9-0). Após trabalhar no interior do computador, siga as instruções em Após [trabalhar no interior do computador.](#page-12-0) Para obter mais informações sobre as melhores práticas de segurança, consulte a página principal da Conformidade Regulatória em dell.com/regulatory\_compliance.

#### Procedimento

- 1 Encaminhe o cabo do ecrã através das quias de encaminhamento na tampa posterior do ecrã.
- 2 Cole a fita que fixa o cabo do ecrã à tampa posterior.

#### Pós-requisitos

- 1 Volte a colocar a [câmara](#page-104-0).
- 2 Volte a colocar o [painel do ecrã.](#page-96-0)
- **3** Volte a colocar a [moldura do ecrã.](#page-91-0)
- 4 Volte a colocar o [conjunto do ecrã](#page-80-0).
- 5 Volte a colocar a [porta do adaptador de CA](#page-75-0).
- 6 Volte a colocar a [placa de sistema.](#page-67-0)
- 7 Volte a colocar o [conjunto do dissipador de calor.](#page-60-0)
- 8 Volte a colocar a [placa de E/S](#page-56-0).
- 9 Siga o procedimento do passo 3 ao passo 8 em ["Voltar a colocar a base](#page-46-0)  [do computador](#page-46-0)".
- 10 Siga o procedimento do passo 4 ao passo 7 em "Voltar a colocar a [unidade óptica](#page-40-0)".
- 11 Volte a colocar o [teclado](#page-36-0).
- 12 Volte a colocar os [módulos de memória.](#page-25-0)
- 13 Volte a colocar a [placa sem fios](#page-29-0).
- 14 Siga o procedimento do passo 4 ao passo 6 em "Voltar a colocar a [unidade de disco rígido"](#page-22-0).
- 15 Volte a colocar a [tampa da base](#page-18-0).
- 16 Volte a colocar a **bateria**.

## Retirar o conjunto da antena e tampa posterior do ecrã

A ADVERTÊNCIA: Antes de trabalhar no interior do computador, leia as informações de segurança que foram fornecidas com o PC e siga os passos em [Antes de trabalhar no interior do computador](#page-9-0). Após trabalhar no interior do computador, siga as instruções em Após [trabalhar no interior do computador.](#page-12-0) Para obter mais informações sobre as melhores práticas de segurança, consulte a página principal da Conformidade Regulatória em dell.com/regulatory\_compliance.

#### Pré-requisitos

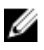

NOTA: Estas instruções aplicam-se apenas a computadores portáteis com ecrã não táctil.

- 1 Retire a [bateria](#page-13-0).
- 2 Retire a [tampa da base](#page-16-0).
- **3** Siga o procedimento do passo 1 a 3 em "Remover a unidade de disco [rígido"](#page-19-0).
- 4 Retire a [placa sem fios.](#page-27-0)
- 5 Retire os [módulos de memória.](#page-23-0)
- **6** Retire o [teclado](#page-33-0).
- 7 Siga o procedimento do passo 1 ao passo 4 em "Remover a unidade" [óptica"](#page-37-0).
- 8 Siga o procedimento do passo 1 ao passo 6 em ["Remover a base do](#page-41-0) [computador](#page-41-0)".
- **9** Retire a [placa de E/S.](#page-54-0)
- 10 Retire o [conjunto do dissipador de calor.](#page-57-0)
- 11 Retire a [placa de sistema](#page-62-0).
- 12 Retire a [porta do adaptador de CA.](#page-73-0)
- 13 Retire o [conjunto do ecrã](#page-77-0).
- 14 Retire a [moldura do ecrã.](#page-89-0)
- 15 Retire a [câmara.](#page-102-0)
- 16 Retire o [painel do ecrã.](#page-92-0)
- 17 Retire o [cabo do ecrã](#page-106-0).

#### Procedimento

Depois de efectuar todos os pré-requisitos, resta o conjunto da antena e tampa posterior do ecrã.

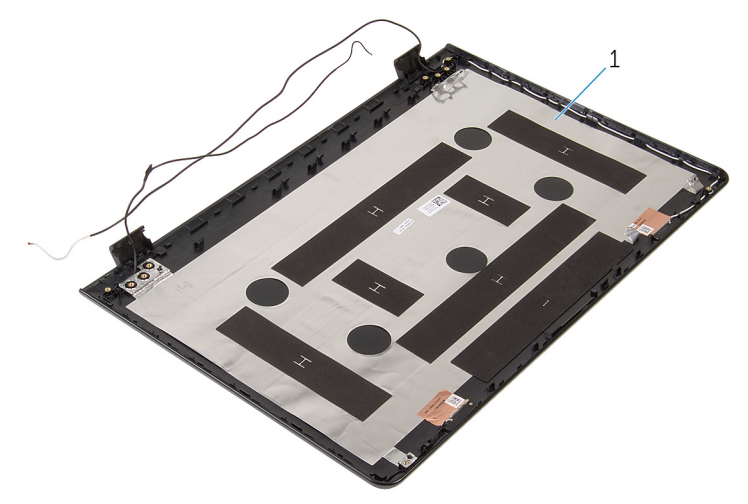

1 conjunto da antena e tampa posterior do ecrã

### Voltar a colocar o conjunto da antena e tampa posterior do ecrã

ADVERTÊNCIA: Antes de trabalhar no interior do computador, leia as informações de segurança que foram fornecidas com o PC e siga os passos em [Antes de trabalhar no interior do computador](#page-9-0). Após trabalhar no interior do computador, siga as instruções em [Após](#page-12-0)  [trabalhar no interior do computador.](#page-12-0) Para obter mais informações sobre as melhores práticas de segurança, consulte a página principal da Conformidade Regulatória em dell.com/regulatory\_compliance.

#### Procedimento

Coloque o conjunto da antena e tampa posterior do ecrã numa superfície plana.

#### Pós-requisitos

- 1 Volte a colocar o [cabo do ecrã.](#page-108-0)
- 2 Volte a colocar o [painel do ecrã.](#page-96-0)
- 3 Volte a colocar a [câmara](#page-104-0).
- 4 Volte a colocar a [moldura do ecrã.](#page-91-0)
- 5 Volte a colocar o [conjunto do ecrã](#page-80-0).
- 6 Volte a colocar a [porta do adaptador de CA](#page-75-0).
- 7 Volte a colocar a [placa de sistema.](#page-67-0)
- 8 Volte a colocar o [conjunto do dissipador de calor.](#page-60-0)
- 9 Volte a colocar a [placa de E/S](#page-56-0).
- 10 Siga o procedimento do passo 3 ao passo 8 em "Voltar a colocar a base [do computador](#page-46-0)".
- 11 Siga o procedimento do passo 4 ao passo 7 em "Voltar a colocar a [unidade óptica](#page-40-0)".
- 12 Volte a colocar o [teclado](#page-36-0).
- 13 Volte a colocar os [módulos de memória.](#page-25-0)
- 14 Volte a colocar a [placa sem fios](#page-29-0).
- 15 Siga o procedimento do passo 4 ao passo 6 em "Voltar a colocar a [unidade de disco rígido"](#page-22-0).
- 16 Volte a colocar a [tampa da base](#page-18-0).
- 17 Volte a colocar a **bateria**.

# Actualizar o BIOS

Poderá ser necessário actualizar o BIOS quando estiver disponível uma actualização ou após substituir a placa de sistema. Para actualizar o BIOS:

- 1 Lique o computador.
- 2 Aceda a dell.com/support.
- **3** Clique em **Product Support** (Suporte ao Produto), digite a etiqueta de serviço do portátil e clique em Submit(Submeter).

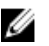

NOTA: Se você não tiver a etiqueta de serviço, use a função de detecção automática ou procure manualmente pelo seu modelo de computador.

- 4 Clique em Drivers & downloads (Controladores e transferências).
- 5 Desloque-se para baixo na página e seleccione **BIOS** da lista pendente de Category (Categoria).

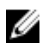

NOTA: Na lista pendente Change OS (Mudar SO), selecione o sistema operativo instalado no computador.

- 6 Expanda a BIOS para visualizar os ficheiros BIOS disponíveis.
- 7 Clique em Download File (Transferir ficheiro) para transferir a versão mais recente do BIOS para o seu computador.
- 8 Guarde o ficheiro e assim que a transferência estiver concluída, navegue até à pasta onde guardou o ficheiro de actualização do BIOS.
- 9 Clique duas vezes no ícone do ficheiro de actualização do BIOS e siga as instruções apresentadas no ecrã.

## Obter ajuda e contactar a Dell

#### Recursos de auto-ajuda

Pode obter informações e ajuda sobre os produtos e serviços da Dell utilizando estes recursos de auto-ajuda on-line:

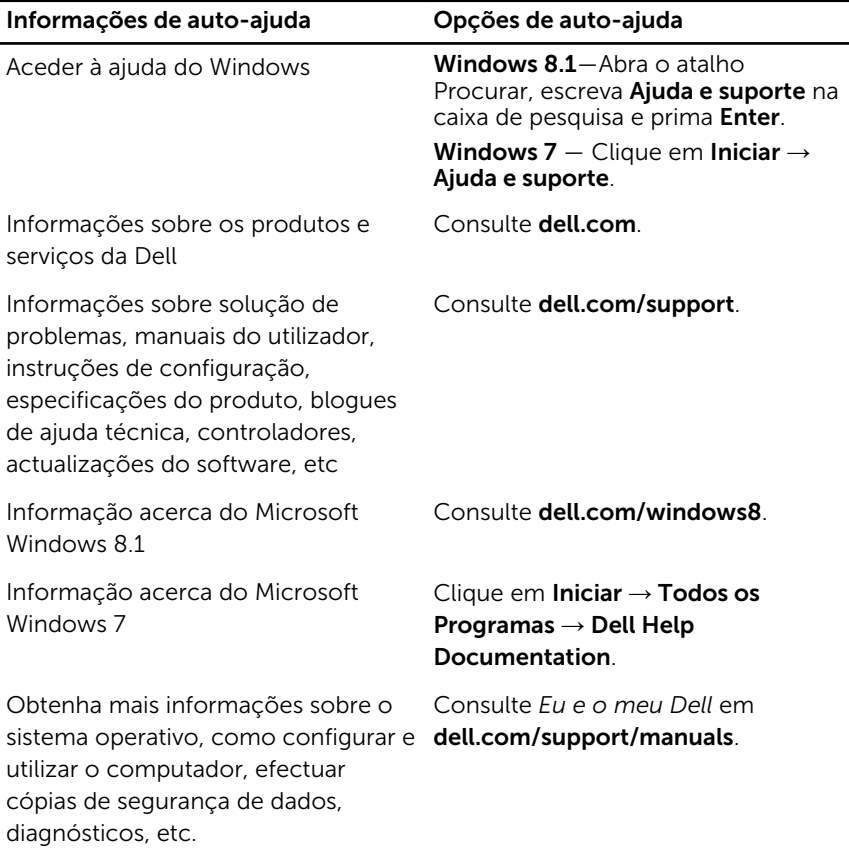

#### Contactar a Dell

Para contactar a Dell relativamente a vendas, suporte técnico ou questões relacionadas com os clientes, consulte dell.com/contactdell.

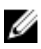

NOTA: A disponibilidade varia de acordo com o país e produto e alguns serviços podem não estar disponíveis no seu país.

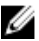

NOTA: Se não tiver uma ligação activa à Internet, pode encontrar as informações de contacto na sua factura, na nota de encomenda ou no catálogo de produtos Dell.